# Veritas Storage Foundation<sup>™</sup> Release Notes

Solaris

5.0 Maintenance Pack 1

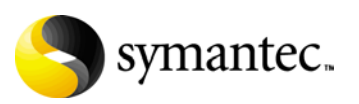

## Veritas Storage Foundation Release Notes

Copyright © 2007 Symantec Corporation. All rights reserved.

Storage Foundation 5.0 Maintenance Pack 1

Symantec, the Symantec logo, Veritas, and Veritas Storage Foundation are trademarks or registered trademarks of Symantec Corporation or its affiliates in the U.S. and other countries. Other names may be trademarks of their respective owners.

The product described in this document is distributed under licenses restricting its use, copying, distribution, and decompilation/reverse engineering. No part of this document may be reproduced in any form by any means without prior written authorization of Symantec Corporation and its licensors, if any.

THIS DOCUMENTATION IS PROVIDED "AS IS" AND ALL EXPRESS OR IMPLIED CONDITIONS, REPRESENTATIONS AND WARRANTIES, INCLUDING ANY IMPLIED WARRANTY OF MERCHANTABILITY, FITNESS FOR A PARTICULAR PURPOSE OR NON-INFRINGEMENT, ARE DISCLAIMED, EXCEPT TO THE EXTENT THAT SUCH DISCLAIMERS ARE HELD TO BE LEGALLY INVALID, SYMANTEC CORPORATION SHALL NOT BE LIABLE FOR INCIDENTAL OR CONSEQUENTIAL DAMAGES IN CONNECTION WITH THE FURNISHING PERFORMANCE, OR USE OF THIS DOCUMENTATION. THE INFORMATION CONTAINED IN THIS DOCUMENTATION IS SUBJECT TO CHANGE WITHOUT NOTICE.

The Licensed Software and Documentation are deemed to be "commercial computer software" and "commercial computer software documentation" as defined in FAR Sections 12.212 and DFARS Section 227.7202.

Symantec Corporation 20330 Stevens Creek Blvd. Cupertino, CA 95014 [www.symantec.com](http://www.symantec.com) 

## Third-party legal notices

Third-party software may be recommended, distributed, embedded, or bundled with this Symantec product. Such third-party software is licensed separately by its copyright holder. All third-party copyrights associated with this product are listed in the *Veritas Storage Foundation 5.0 Release Notes*.

The *Veritas Storage Foundation 5.0 Release Notes* can be viewed at the following URL:

<http://entsupport.symantec.com/docs/283886>

Solaris is a trademark of Sun Microsystems, Inc.

#### Licensing and registration

Veritas Storage Foundation is a licensed product. See the *Veritas Storage Foundation Installation Guide* for license installation instructions.

### Technical support

For technical assistance, visit

[http://www.symantec.com/enterprise/support/assistance\\_care.jsp](http://www.symantec.com/enterprise/support/assistance_care.jsp) and select Product Support. Select a product and use the Knowledge Base search feature to access resources such as TechNotes, product alerts, software downloads, hardware compatibility lists, and our customer email notification service.

# **Contents**

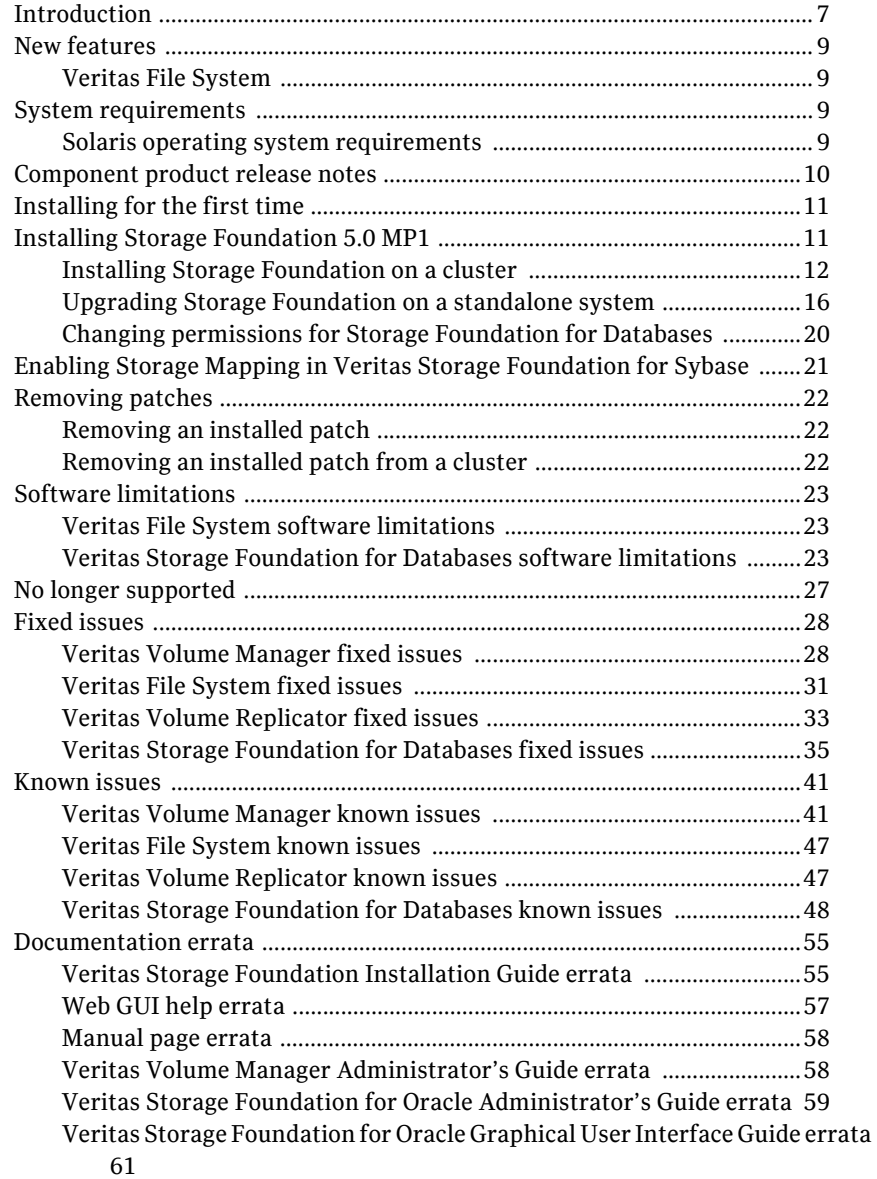

[Veritas Storage Foundation for DB2 Administrator's Guide errata .... 62](#page-61-0) [Veritas Storage Foundation for DB2 Graphical User Interface Guide errata](#page-62-0)  [63](#page-62-0)

# Veritas Storage Foundation Release Notes

## <span id="page-6-0"></span>Introduction

This document provides release information about the products in the Veritas Storage Foundation 5.0 Maintenance Pack 1 (MP1) Solaris (SPARC Platform) product line:

- Veritas Storage Foundation (Basic, Standard, Standard HA, Enterprise, and Enterprise HA)
- Veritas Storage Foundation for Oracle (Standard, Enterprise, and HA Editions)
- Veritas Storage Foundation for DB2 (Standard, Enterprise, and HA Editions)
- Veritas Storage Foundation for Sybase (Standard, Enterprise, and HA Editions)
- Veritas Volume Manager (VxVM)
- Veritas File System (VxFS)

Note: Veritas Storage Foundation QuickStart is not available in this release.

Each of these products is activated by a single license key. You must obtain a license key before installing the product.

See the *Veritas Storage Foundation Installation Guide*.

Note: For the latest information on updates, patches, and known issues regarding this release, see the following TechNote on the Symantec Technical Support website:

<http://entsupport.symantec.com/docs/281987> The hardware compatibility list (HCL) is available at: <http://entsupport.symantec.com/docs/283161> The hardware TechNote is available at: <http://entsupport.symantec.com/docs/283282>

Review this entire document before installing your Veritas Storage Foundation product.

This document does not contain release information for Veritas Cluster Server. See the *Veritas Cluster Server Release Notes.*

## <span id="page-8-0"></span>New features

The following new features have been incorporated into this release of Veritas Storage Foundation.

## <span id="page-8-1"></span>Veritas File System

The following new features have been incorporated into Veritas File System.

## Directory name lookup cache support for long filenames

This enhancement allows the VxFS directory name lookup cache (DNLC) to cache filenames with a length up to the maximum filename length supported by the operating system. Previously, VxFS DNLC only cached filenames that were 32 bytes or shorter.

## <span id="page-8-2"></span>System requirements

This section describes the system requirements for this release.

## <span id="page-8-3"></span>Solaris operating system requirements

The Veritas Storage Foundation 5.0 MP1 product line operates on the following Solaris operating systems:

- Solaris 8 (SPARC Platform 32-bit and 64-bit)
- Solaris 9 (SPARC Platform 32-bit and 64-bit)
- Solaris 10 (SPARC Platform 64-bit)

Storage Foundation verifies that the target system is running a required version of the Solaris operating system. Storage Foundation installation will fail if the product discovers an incorrect Solaris version.

## <span id="page-9-0"></span>Component product release notes

Release notes for component products in all versions of the Veritas Storage Foundation are located under the storage\_foundation/release\_notes directory of the Veritas Storage Foundation disc. It is important that you read the relevant component product release notes before installing any version of Veritas Storage Foundation:

*Veritas Storage Foundation Release Notes* (sf\_notes.pdf) *Veritas Cluster Server Release Notes* (vcs\_notes.pdf)

Because product release notes are not installed by any packages, Symantec recommends that you copy them to the /opt/VRTSproduct\_name/doc directory after the product installation so that they are available for future reference.

## <span id="page-10-0"></span>Installing for the first time

If you are installing Veritas Storage Foundation for the first time you must first install version 5.0 and then upgrade to MP1.

## <span id="page-10-1"></span>Installing Storage Foundation 5.0 MP1

If you install Veritas Storage Foundation using the installation script, the patches are added for you. However, if you choose to install the product using pkgadd, you must manually add the patches after installing.

Note: If you manually install a language pack, you must reboot after installing the pack:

# **/usr/sbin/shutdown -y -i6 -g0**

You must have superuser (root) privileges to install the Veritas software.

Note: If using JumpStart or Live Update to install this MP1 release of Veritas Storage Foundation (including Veritas Storage Foundation for RAC and Storage Foundation Management System version 1.0 MP1), you must first execute the dbed\_patch\_50ga file located in the

/mount\_point/product-directory/scripts directory before starting JumpStart or Live Update.

Also run the dbed\_patch\_50ga file if you are manually adding patches with patchadd to any of the the following packages: VRTSdbcom, VRTSdbed, VRTSdb2ed, VRTSorgui, VRTSd2gui, VRTSmapro, VRTSorweb, or VRTSd2web. [783875, 800190]

The following sections describe how to upgrade a cluster and a standalone system:

- ["Installing Storage Foundation on a cluster" on page 12](#page-11-0).
- ["Upgrading Storage Foundation on a standalone system" on page 16](#page-15-0).

## <span id="page-11-0"></span>Installing Storage Foundation on a cluster

Caution: Existing data could be destroyed on any disks that are touched by upgrading the operating system. While upgrading, do not reconfigure any disks other than the root disk. To ensure the integrity of your data, it is recommended that you back it up before starting the upgrade.

#### To upgrade to Storage Foundation 5.0 MP1 on a cluster

- 1 Log in as superuser.
- 2 Run the vxlicrep, vxdisk list, and vxprint -ht commands and record the output. Use this information to reconfigure your system after the upgrade.
- 3 Use hastop command to stop the cluster: # **/opt/VRTSvcs/bin/hastop -all**

Note: Do not use the -force option when executing hastop. This will leave all service groups online and shut down Veritas Cluster Server (VCS), causing undesired results while upgrading the packages.

All nodes in a cluster must currently be running the Veritas Storage Foundation 5.0 software, and the correct licenses must be present on these system.

- 4 If you are upgrading the HA version of the Veritas Storage Foundation 5.0 software, follow the guidelines given in the *Veritas Cluster Server 5.0 Installation Guide* and *Veritas Cluster Server 5.0 Release Notes* for information on preserving your VCS configuration across the upgrade procedure.
- 5 Perform any necessary preinstallation checks and configuration. See the *Veritas Storage Foundation 5.0 Installation Guide* for more information.

6 For each node in the cluster, check if its root disk is under VxVM control: # **df -k /**

The root disk is under VxVM control if /dev/vx/dsk/rootvol is listed as being mounted as the root  $\left($  / file system. If so, unmirror and unencapsulate the root disk as described in the following steps:

a Use the vxplex command to remove all the plexes of the volumes rootvol, swapvol, usr, var, opt and home that are on disks other than the root disk.

For example, the following command removes the plexes mirrootvol-01, and mirswapvol-01 that are configured on a disk other than the root disk:

# **vxplex -o rm dis mirrootvol-01 mirswapvol-01**

Note: Do not remove the plexes on the root disk that correspond to the original disk partitions.

b Enter the following command to convert all the encapsulated volumes in the root disk back to being accessible directly through disk partitions instead of through volume devices:

```
# /etc/vx/bin/vxunroot
```
Following the removal of encapsulation, the system is rebooted from the unencapsulated root disk.

7 Check if any VxFS file systems or Storage Checkpoints are mounted:

# **df -F vxfs**

8 Unmount all Storage Checkpoints and VxFS file systems:

```
# umount /checkpoint_name
# umount /filesystem
```
<span id="page-12-0"></span>9 Verify that all file systems have been cleanly unmounted:

```
# echo "8192B.p S" | fsdb -F vxfs filesystem | grep clean
flags 0 mod 0 clean clean_value
```
A clean\_value value of 0x5a indicates the file system is clean, 0x3c indicates the file system is dirty, and  $0 \times 69$  indicates the file system is dusty. A dusty file system has pending extended operations.

a If a file system is not clean, enter the following commands for that file system:

```
# fsck -F vxfs filesystem
# mount -F vxfs filesystem mountpoint
# umount mountpoint
```
This should complete any extended operations that were outstanding on the file system and unmount the file system cleanly.

There may be a pending large fileset clone removal extended operation if the umount command fails with the following error:

file system device busy

You know for certain that an extended operation is pending if the following message is generated on the console:

```
Storage Checkpoint asynchronous operation on file system
file system still in progress.
```
- b If an extended operation is pending, you must leave the file system mounted for a longer time to allow the operation to complete. Removing a very large fileset clone can take several hours.
- c Repeat [step 9](#page-12-0) to verify that the unclean file system is now clean.
- <span id="page-13-1"></span>10 If you have created any Veritas Volume Replicator (VVR) replicated volume groups (RVGs) on your system, perform the following steps. Otherwise, proceed to [step 11](#page-13-0).
	- a Stop all applications that are involved in replication. For example, if a data volume contains a file system, unmount it.
	- **b** Use the vxrvq stop command to stop each RVG individually:
		- # **vxrvg -g diskgroup stop rvg\_name**
	- c On the Primary node, use the vxrlink status command to verify that all RLINKs are up-to-date:

# **vxrlink -g diskgroup status rlink\_name**

Caution: To avoid data corruption, do not proceed until all RLINKs are up-to-date.

<span id="page-13-2"></span>d If you are going to use cross-version replication between release 5.0 and release 4.0, perform the following step on the host that is running version 5.0 to make the tunable value persistent. Otherwise, proceed to [step 11](#page-13-0).

```
# vxvoltune vol_vvr_use_host_byte_order 1
```
- <span id="page-13-0"></span>11 Stop activity to all VxVM volumes. For example, stop any applications such as databases that access the volumes, and unmount any file systems that have been created on the volumes.
- 12 Stop all VxVM volumes by entering the following command for each disk group:

```
# vxvol -g diskgroup stopall
```

```
To verify that no volumes remain open, use the following command:
```
# **vxprint -Aht -e v\_open**

13 Comment out any mount points in the  $/etc/vf$ stab file for VxFS file systems, or for any file systems that are configured on VxVM volumes. 14 Check if the VEA service is running:

# **/opt/VRTS/bin/vxsvcctrl status**

If the VEA service is running, stop it:

# **/opt/VRTS/bin/vxsvcctrl stop**

15 Insert the disc containing the Veritas software into the DVD-ROM drive, and mount the disc on a suitable mount point, for example:

# **mount -o ro /dev/cdrom /mnt/cdrom**

16 Move to the top-level directory on the DVD:

# **cd /mnt/cdrom**

- 17 To upgrade the Storage Foundation software, you must invoke the installmp command from one of your cluster nodes using the option that corresponds to your configuration:
	- To install on the local system, enter the following command:
		- # **./installmp**
	- To install on more than one system using secure shell (SSH) utilities, enter the following command:
		- # **./installmp system\_name1 system\_name2 ...**
	- To install on more than one system using remote shell (RSH) utilities, enter the following command:
		- # **./installmp system\_name1 system\_name2 ... -rsh**
- 18 After the initial system checks have completed successfully, press **Enter** to start the requirements checks for the upgrade.
- 19 After the requirement checks have completed successfully, press **Enter** to begin upgrading the packages.

Note: As you are upgrading multiple systems in a cluster, select to upgrade the systems simultaneously.

20 After the upgrade of the packages is complete, use the following command to shut down the cluster nodes:

# **shutdown -y -i6 -g0**

- 21 Reboot the cluster nodes, and reinstate any missing mount points in the /etc/vfstab file.
- 22 Restart all the volumes by entering the following command for each disk group:

# **vxvol -g diskgroup startall**

23 Restart each RVG (if any were stopped in [step 10\)](#page-13-1):

# **vxrvg -g diskgroup start rvg\_name**

24 Remount all VxFS file systems and Storage Checkpoints:

```
# mount /filesystem
```

```
# mount /checkpoint_name
```
25 Check if the VEA service was restarted:

```
# /opt/VRTS/bin/vxsvcctrl status
```

```
If the VEA service is not running, restart it:
```

```
# /opt/VRTS/bin/vxsvcctrl start
```
26 If you set the value of the vol\_vvr\_use\_host\_byte\_order tunable to 1 in [step d](#page-13-2) of [step 10](#page-13-1), reboot the system.

There are several optional configuration steps that you may perform:

- If you want to use features of Veritas Storage Foundation 5.0 for which you do not currently have an appropriate license installed, obtain the license and run the vxlicinst command to add it to your system.
- To encapsulate and mirror the boot disk, follow the procedures in the "Administering Disks" chapter of the *Veritas Volume Manager 5.0 Administrator's Guide*.
- Restore any VCS configuration files as described in the *Veritas Cluster Server 5.0 Installation Guide* and *Veritas Cluster Server 5.0 Release Notes*.

## <span id="page-15-0"></span>Upgrading Storage Foundation on a standalone system

Caution: Existing data could be destroyed on any disks that are touched by upgrading the operating system. While upgrading, do not reconfigure any disks other than the root disk. To ensure the integrity of your data, it is recommended that you back it up before starting the upgrade.

#### To upgrade to Storage Foundation 5.0 MP1 on a standalone system

- 1 Log in as superuser.
- 2 Run the vxlicrep, vxdisk list, and vxprint -ht commands and record the output. Use this information to reconfigure your system after the upgrade.
- 3 Perform any necessary preinstallation checks and configuration. See the *Veritas Storage Foundation 5.0 Installation Guide*.

4 Check if the system's root disk is under VxVM control:

# **df -k /** The root disk is under VxVM control if /dev/vx/dsk/rootvol is listed as being mounted as the root (/) file system. If so, unmirror and unencapsulate the root disk as described in the following steps:

a Use the vxplex command to remove all the plexes of the volumes rootvol, swapvol, usr, var, opt and home that are on disks other than the root disk.

```
For example, the following command removes the plexes 
mirrootvol-01, and mirswapvol-01 that are configured on a disk 
other than the root disk:
```
# **vxplex -o rm dis mirrootvol-01 mirswapvol-01**

Note: Do not remove the plexes on the root disk that correspond to the original disk partitions.

b Enter the following command to convert all the encapsulated volumes in the root disk back to being accessible directly through disk partitions instead of through volume devices:

```
# /etc/vx/bin/vxunroot
```
Following the removal of encapsulation, the system is rebooted from the unencapsulated root disk.

5 Check if any VxFS file systems or Storage Checkpoints are mounted:

# **df -F vxfs**

6 Unmount all Storage Checkpoints and VxFS file systems:

```
# umount /checkpoint_name
# umount /filesystem
```
<span id="page-16-0"></span>7 Verify that all file systems have been cleanly unmounted:

```
# echo "8192B.p S" | fsdb -F vxfs filesystem | grep clean
flags 0 mod 0 clean clean_value
```
A clean\_value value of 0x5a indicates the file system is clean, 0x3c indicates the file system is dirty, and  $0 \times 69$  indicates the file system is dusty. A dusty file system has pending extended operations.

a If a file system is not clean, enter the following commands for that file system:

```
# fsck -F vxfs filesystem
# mount -F vxfs filesystem mountpoint
# umount mountpoint
```
This should complete any extended operations that were outstanding on the file system and unmount the file system cleanly.

There may be a pending large fileset clone removal extended operation if the umount command fails with the following error:

file system device busy

You know for certain that an extended operation is pending if the following message is generated on the console:

```
Storage Checkpoint asynchronous operation on file system
file system still in progress.
```
- b If an extended operation is pending, you must leave the file system mounted for a longer time to allow the operation to complete. Removing a very large fileset clone can take several hours.
- c Repeat [step 7](#page-16-0) to verify that the unclean file system is now clean.
- <span id="page-17-1"></span>8 If you have created any Veritas Volume Replicator (VVR) replicated volume groups (RVGs) on your system, perform the following steps. Otherwise, proceed to [step 9](#page-17-0).
	- a Stop all applications that are involved in replication. For example, if a data volume contains a file system, unmount it.
	- **b** Use the vxrvq stop command to stop each RVG individually:
		- # **vxrvg -g diskgroup stop rvg\_name**
	- c On the Primary node, use the vxrlink status command to verify that all RLINKs are up-to-date:

# **vxrlink -g diskgroup status rlink\_name**

Caution: To avoid data corruption, do not proceed until all RLINKs are up-to-date.

<span id="page-17-2"></span>d If you are going to use cross-version replication between release 5.0 and release 4.0, perform the following step on the host that is running version 5.0 to make the tunable value persistent. Otherwise, proceed to [step 9](#page-17-0).

```
# vxvoltune vol_vvr_use_host_byte_order 1
```
- <span id="page-17-0"></span>9 Stop activity to all VxVM volumes. For example, stop any applications such as databases that access the volumes, and unmount any file systems that have been created on the volumes.
- 10 Stop all VxVM volumes by entering the following command for each disk group:

```
# vxvol -g diskgroup stopall
```

```
To verify that no volumes remain open, use the following command:
```
# **vxprint -Aht -e v\_open**

11 Comment out any mount points in the  $/etc/fstab$  file for VxFS file systems, or for any file systems that are configured on VxVM volumes. 12 Check if the VEA service is running:

# **/opt/VRTS/bin/vxsvcctrl status**

If the VEA service is running, stop it:

- # **/opt/VRTS/bin/vxsvcctrl stop**
- 13 Insert the disc containing the Veritas software into the DVD-ROM drive, and mount the disc on a suitable mount point, for example:

# **mount -o ro /dev/cdrom /mnt/cdrom**

14 Move to the top-level directory on the DVD:

# **cd /mnt/cdrom**

- 15 To upgrade the Storage Foundation software, you must invoke the installmp command from one of your cluster nodes using the option that corresponds to your configuration:
	- To install on the local system, enter the following command:
		- # **./installmp**
	- To install on more than one system using secure shell (SSH) utilities, enter the following command:
		- # **./installmp system\_name1 system\_name2 ...**
	- To install on more than one system using remote shell (RSH) utilities, enter the following command:
		- # **./installmp system\_name1 system\_name2 ... -rsh**
- 16 After the initial system checks have completed successfully, press **Enter** to start the requirements checks for the upgrade.
- 17 After the requirement checks have completed successfully, press **Enter** to begin upgrading the packages.

Note: If you are upgrading multiple standalone systems, you can choose to upgrade the systems simultaneously.

18 After the upgrade of the packages is complete, use the following command to shut down the system:

# **shutdown -y -i6 -g0**

- 19 Reboot the system, and reinstate any missing mount points in the /etc/vfstab file.
- 20 Restart all the volumes by entering the following command for each disk group:

# **vxvol -g diskgroup startall**

21 Restart each RVG (if any were stopped in [step 8\)](#page-17-1):

# **vxrvg -g diskgroup start rvg\_name**

22 Remount all VxFS file systems and Storage Checkpoints:

```
# mount /filesystem
# mount /checkpoint_name
```
23 Check if the VEA service was restarted:

# **/opt/VRTS/bin/vxsvcctrl status**

```
If the VEA service is not running, restart it:
```
# **/opt/VRTS/bin/vxsvcctrl start**

24 If you set the value of the vol\_vvr\_use\_host\_byte\_order tunable to 1 in [step d](#page-17-2) of [step 8](#page-17-1), reboot the system.

There are several optional configuration steps that you may perform:

If you want to use features of Veritas Storage Foundation 5.0 for which you do not currently have an appropriate license installed, obtain the license and run the vxlicinst command to add it to your system.

To encapsulate and mirror the boot disk, follow the procedures in the "Administering Disks" chapter of the *Veritas Volume Manager 5.0 Administrator's Guide*.

## <span id="page-19-0"></span>Changing permissions for Storage Foundation for Databases

After installing the Veritas Storage Foundation 5.0 MP1 patches, follow these post-installation steps to ensure Veritas Storage Foundation for Oracle and Veritas Storage Foundation for DB2 commands work correctly. This does not apply to Sybase.[772592]

Note: Do not recursively change permissions, groups, or owners.

#### To change permissions

1 Change permissions for the following directory, depending on which product you have installed:

For Veritas Storage Foundation for Oracle:

# **chmod 550 /opt/VRTSdbed**

For Veritas Storage Foundation for DB2:

# **chmod 550 /opt/VRTSdb2ed**

2 Reset owner and group settings to the appropriate owner and group for the database administrators on your system.

For example, in Veritas Storage Foundation for Oracle, to change owner to the user oracle and the group dba, run the following command:

# **chown oracle:dba /opt/VRTSdbed** In Veritas Storage Foundation for DB2, for example, to change owner to the user db2 and the group db2grp, run the following command:

# **chown db2:db2grp /opt/VRTSdb2ed**

3 Upgrade the repository.

In a standalone instance, run sfua\_db\_config once:

# **/opt/VRTSdbcom/bin/sfua\_db\_config**

In a cluster environment, follow these steps:

- a Unconfigure the SFUA repository from the VCS configuration: # **/opt/VRTSdbcom/bin/sfua\_db\_config -o unconfig\_cluster**
- b Mount the repository file system manually.
- c Run the repository upgrade command again with no options: # **/opt/VRTSdbcom/bin/sfua\_db\_config**

## <span id="page-20-0"></span>Enabling Storage Mapping in Veritas Storage Foundation for Sybase

After installation, the root user must run the following command to permit Sybase users to use the Storage Mapping feature:

```
# /opt/VRTSobc/pal33/bin/veaconfig -c add_user -o host \
```

```
-r Operator -n user@host.unixpwd
```
For example:

```
# /opt/VRTSobc/pal33/bin/veaconfig -c add_user \
```
- **-o rockfowl.veritas.com -r Operator \**
- **-n sybase@rockfowl.veritas.com.unixpwd**

## <span id="page-21-0"></span>Removing patches

The following procedures remove the patches if you want to uninstall MP1. See ["Patch issues" on page 41.](#page-40-2)

## <span id="page-21-1"></span>Removing an installed patch

#### To remove an installed patch

- 1 Log into the machine as root.
- 2 Remove the patch using the patchrm command. # **patchrm 117080**
- 3 Shut down the system.
	- # **shutdown -i6 -g0 -y**

## <span id="page-21-2"></span>Removing an installed patch from a cluster

#### To remove an installed patch from a cluster

- 1 Log into one of the nodes as superuser.
- 2 Separate the node from the cluster. # **hastop -local**
- 3 Stop the vxconfigd daemon on that node. # **vxdctl stop**
- 4 Remove the patches.
	- # **patchrm -G 117080**
- 5 Shut down the node.
	- # **shutdown -i6 -g0 -y**
- 6 Repeat these steps for each node in the cluster.

## <span id="page-22-0"></span>Software limitations

The following sections describe Veritas Storage Foundation software limitations that exist in this release.

## <span id="page-22-1"></span>Veritas File System software limitations

Software limitations in the 5.0 release are listed in the *Veritas Storage Foundation 5.0 Release Notes*, which is available at the following URL: <http://entsupport.symantec.com/docs/283886>

## <span id="page-22-2"></span>Veritas Storage Foundation for Databases software limitations

Software limitations in the 5.0 release are listed in the *Veritas Storage Foundation 5.0 Release Notes*, which is available at the following URL: <http://entsupport.symantec.com/docs/283886>

The following are new software limitations in this MP1 release of Veritas Storage Foundation for Databases:

### Veritas Storage Foundation for Oracle software limitations

#### DBDST limitations with non-English filenames and placement class names

DBDST does not work on non-English database filenames or non-English placement class names, due to limitations in VxFS Dynamic Storage Tiering and VxVM volume tags. VxFS Dynamic Storage Tiering does not support placement of non-English filenames. The VxVM volume tag feature does not support non-English volume tag names. [599164]

#### Differing locales produces unintelligible characters in GUI

The GUI does not support Oracle users having a different locale than the superuser's locale. The GUI will display unintelligible characters if the SFDB repository server starts with a locale that is different from the Oracle user locale (client). [605487]

#### Some features stop working after a GCO failover

Some Storage Foundation for Oracle features do not work correctly after a Global Cluster (GCO) Failover. In 5.0, the Storage Foundation for Database (SFDB) repository and tools do not manage virtual hostnames correctly in a Global Cluster environment. The SFDB repository does not correctly adjust to the secondary host after the failover.

Features like Storage Checkpoint, Database FlashSnap, the scheduler, and Database Dynamic Storage Tiering (DBDST) will not function as normal after a failover. However, features such as Oracle Disk Manager (ODM), Quick I/O, and Concurrent I/O (CIO) will continue to work after a failover. This issue will be fixed after the next release. [563603]

#### Veritas Enterprise Administrator limitations

There can be problems displaying deep mapping topology in PC-based UNIX emulators like Exceed. Use the Windows VEA client instead of running the UNIX VEA client via emulators.

#### DBDST class names limited to 29 characters

The dbdst\_admin -o rmclass command fails when attempting to remove a class name of 30 characters or more. The maximum class name length is 29 characters. [601746]

#### Selected utilities require setuid

Some Veritas Storage Foundation for Databases programs are setuid binaries because they are meant to be run as a database administrator and the APIs used are root access-only Symantec internal APIs. The affected binaries are used mainly for information query purposes. For these reasons, the following programs are setuid-enabled in Veritas Storage Foundation for Oracle:

- /opt/VRTSdbed/.dba/dbed\_analyzer
- /opt/VRTSdbed/.dba/vxckptplan
- /opt/VRTSdbcom/bin/vxstorage\_stats
- /opt/VRTSdbcom/.dba/vxdbd\_start
- /opt/VRTSdbcom/.dba/vxckpt\_ismounted [643964]

#### Multiple archive log destinations with RAC

Multiple archive log locations are not supported in RAC configurations. [795617]

#### Repository hostnames are case insensitive

Because DNS host name lookup queries are by definition case insensitive, make sure the SFDB repository is running on a host with a name that is truly unique - regardless of case -- within the local subnet. Errors may occur if the repository host name differs from another host name only by case. [859863]

## Veritas Storage Foundation for DB2 software limitations

#### DBDST limitations with non-English filenames and placement class names

DBDST does not work on non-English database filenames or non-English placement class names, due to limitations in VxFS Dynamic Storage Tiering and VxVM volume tags. VxFS Dynamic Storage Tiering does not support placement of non-English filenames. The VxVM volume tag feature does not support non-English volume tag names. [599164]

#### Some features stop working after a GCO failover

Some Veritas Storage Foundation for DB2 features do not work correctly after a Global Cluster (GCO) Failover. In 5.0, the Storage Foundation for Database (SFDB) repository and tools do not manage virtual hostnames correctly in a Global Cluster environment. The SFDB repository does not correctly adjust to the secondary host after the failover.

Features like Storage Checkpoint, Database FlashSnap, the scheduler, and Database Dynamic Storage Tiering (DBDST) will not function as normal after a failover. However, features such as Oracle Disk Manager (ODM), Quick I/O, and Concurrent I/O (CIO) will continue to work after a failover. This issue will be fixed after the next release. [563603]

#### Avoid using UNIX VEA via PC-based UNIX emulators

There can be problems displaying deep mapping topology in PC-based UNIX emulators like Exceed. Use the Windows VEA client instead of running the UNIX VEA client via emulators.

#### CLI database state changes are delayed in GUI

If you use the command line to start or stop the database, the state change is not immediately shown in the GUI. This delay can take up to 60 minutes.

Workaround: Start or stop the database from the GUI, or do a manual rescan from the GUI after starting or stopping with CLI. [604685]

#### DBDST class names limited to 29 characters

The dbdst admin -o rmclass command fails when attempting to remove a class name of 30 characters or more. The maximum class name length is 29 characters. [601746]

#### Selected utilities require setuid

Some Veritas Storage Foundation for Databases programs are setuid binaries because they are meant to be run as a database administrator and the APIs used are root access-only Symantec internal APIs. The affected binaries are used mainly for information query purposes. For these reasons, the following programs are setuid-enabled in Veritas Storage Foundation for DB2:

- /opt/VRTSdb2ed/.dba/vxdb2adm
- /opt/VRTSdbcom/bin/vxstorage\_stats
- /opt/VRTSdbcom/.dba/vxdbd\_start
- /opt/VRTSdbcom/.dba/vxckpt\_ismounted

[643964]

#### Cannot restore if tablespace is converted from Quick I/O to regular file after backup

If you convert a tablespace from a Quick I/O file to a regular file after backing up the database, you will not be able to restore the tablespace from that backup. For example, if you take a backup of a database that has a DMS tablespace with Quick I/O files as containers, and later convert the Quick I/O files to regular files, restoring the database from that backup will fail.

Workaround: Use the qio\_recreate command to re-create the necessary Quick I/O files before you restore the database. [25272]

#### Repository hostnames are case insensitive

Because DNS host name lookup queries are by definition case insensitive, make sure the SFDB repository is running on a host with a name that is truly unique - regardless of case -- within the local subnet. Errors may occur if the repository host name differs from another host name only by case. [859863]

### Veritas Storage Foundation for Sybase software limitations

#### Poor Sybase performance with Concurrent I/O

Due to the way Sybase Adaptive Server Enterprise manages devices that use operating system files, the performance of Concurrent I/O files may not be as good as the performance of Quick I/O. Sybase has opened a feature request (CR 444156 - Enhance CIO on Veritas Storage Foundation) to fully exploit the Veritas Concurrent I/O feature in ASE. Until that support is delivered, we recommend customers continue to use Quick I/O for their Sybase database files. [836921]

## Repository hostnames are case insensitive

Because DNS host name lookup queries are by definition case insensitive, make sure the SFDB repository is running on a host with a name that is truly unique - regardless of case -- within the local subnet. Errors may occur if the repository host name differs from another host name only by case. [859863]

## <span id="page-26-0"></span>No longer supported

This section describes Veritas Storage Foundation features that are no longer supported in this release and future end of support notices.

■ The use of the vxvoladm command line utility will not be supported in the next major release of Veritas Storage Foundation.

## <span id="page-27-0"></span>Fixed issues

The following sections describe Veritas Storage Foundation issues that were fixed in this release.

For a list of additional issues fixed in this release, see the following TechNote: <http://entsupport.symantec.com/docs/285869>

## <span id="page-27-1"></span>Veritas Volume Manager fixed issues

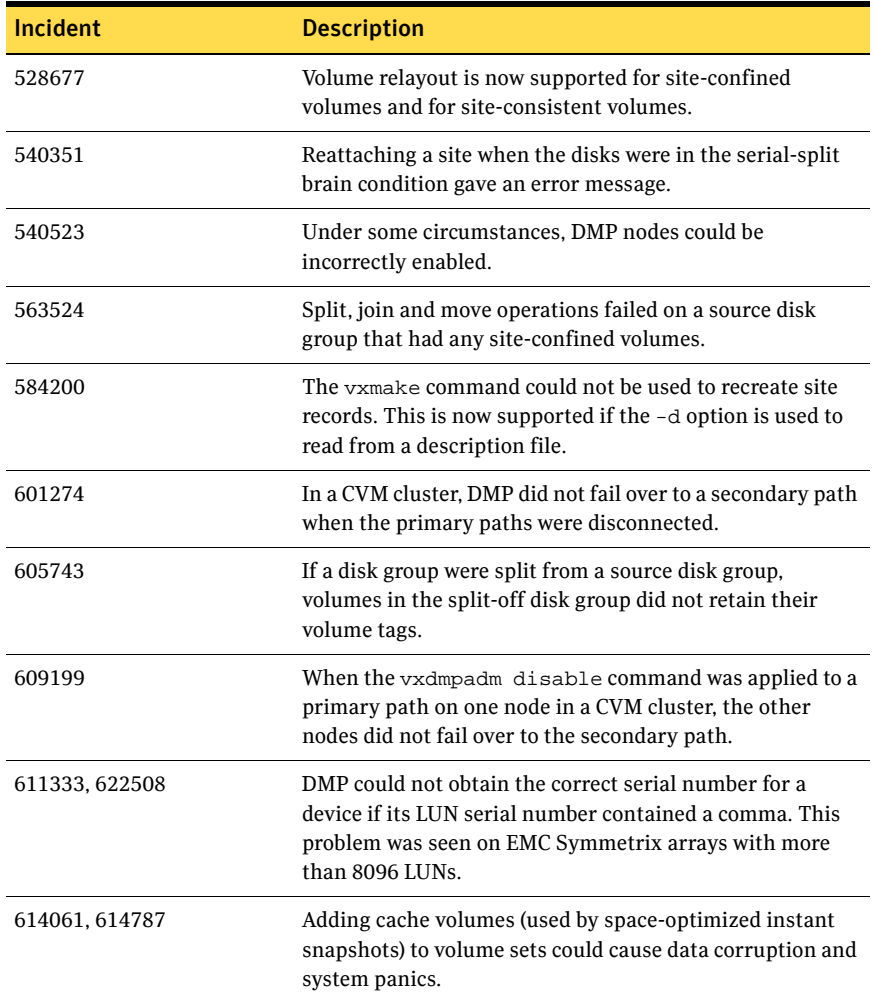

The following issues have been fixed in this release of VxVM.

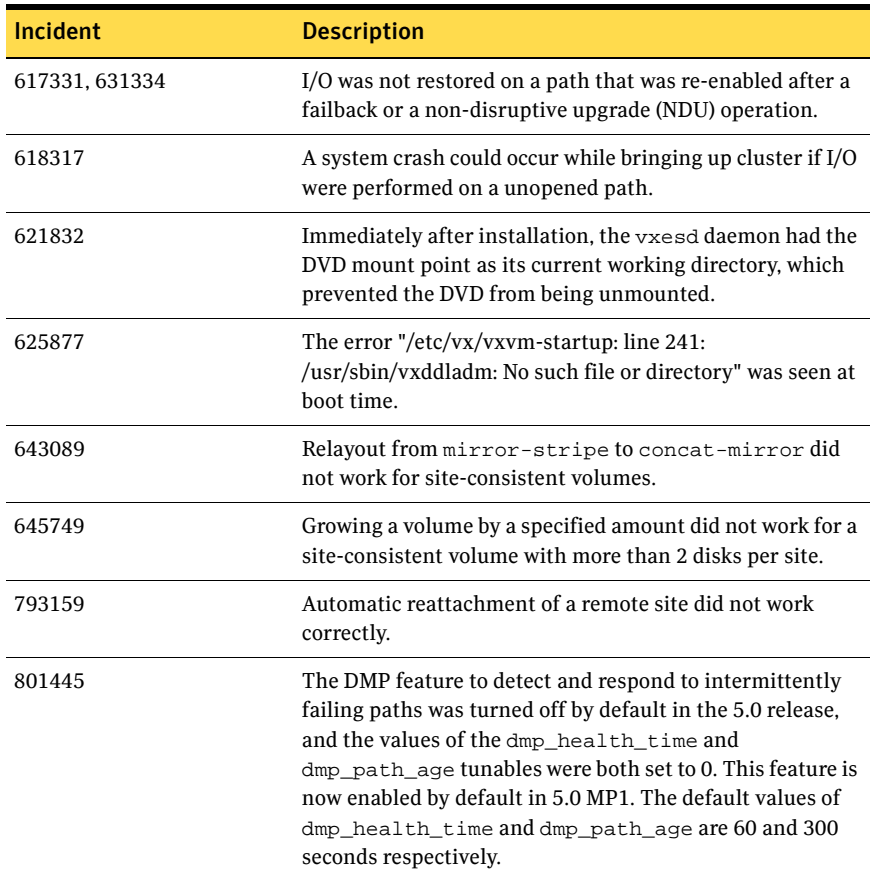

## Veritas Enterprise Administrator fixed issues

The following issues have been fixed in this release of VEA.

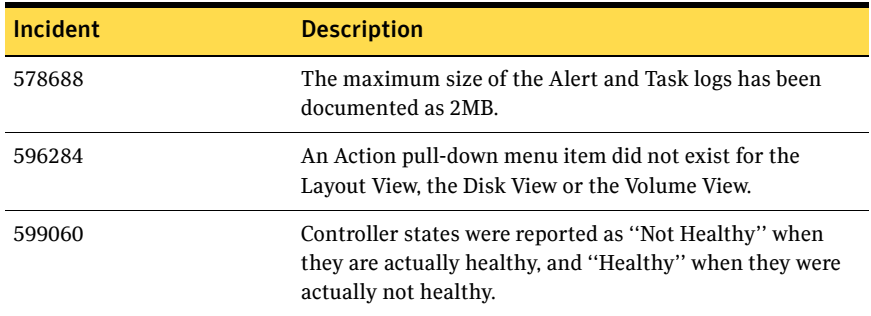

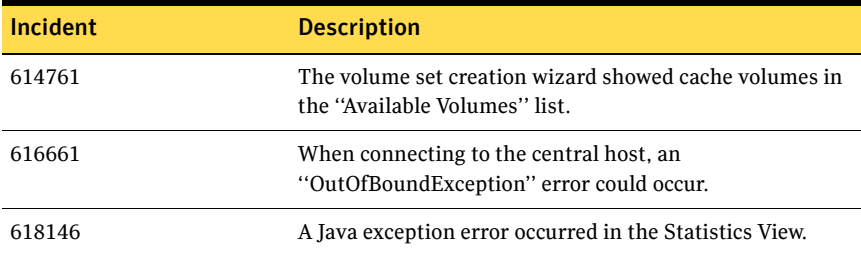

## Veritas Web GUI fixed issues

The following issues have been fixed in this release of the Web GUI.

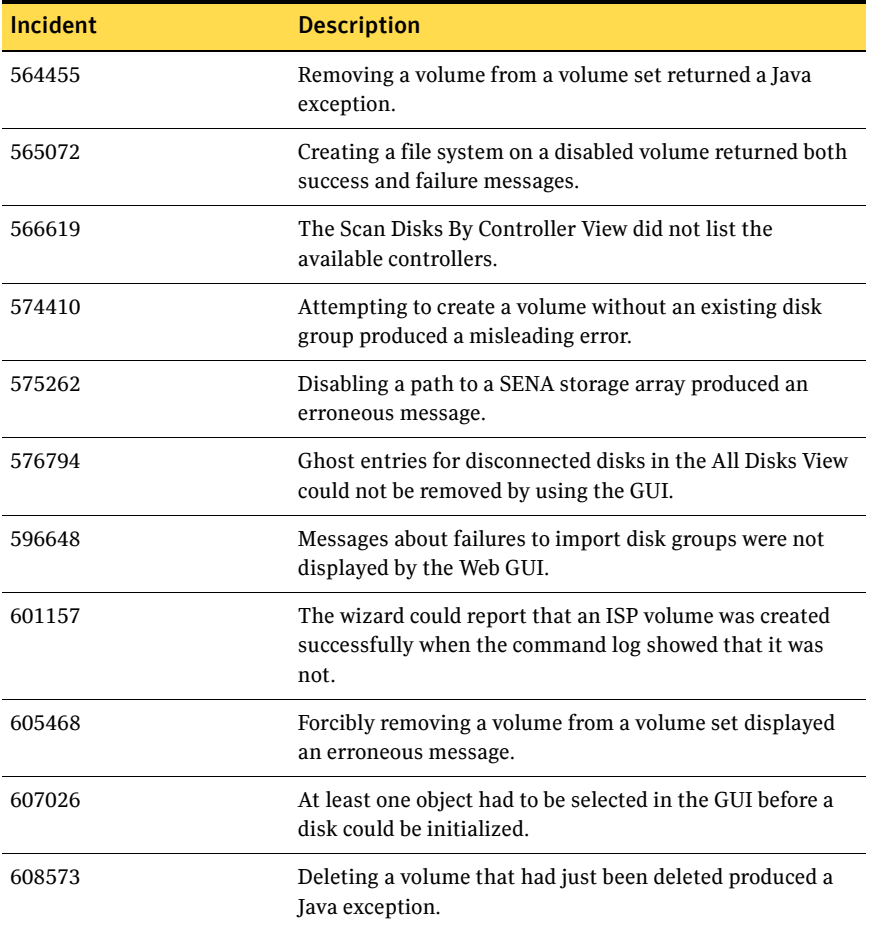

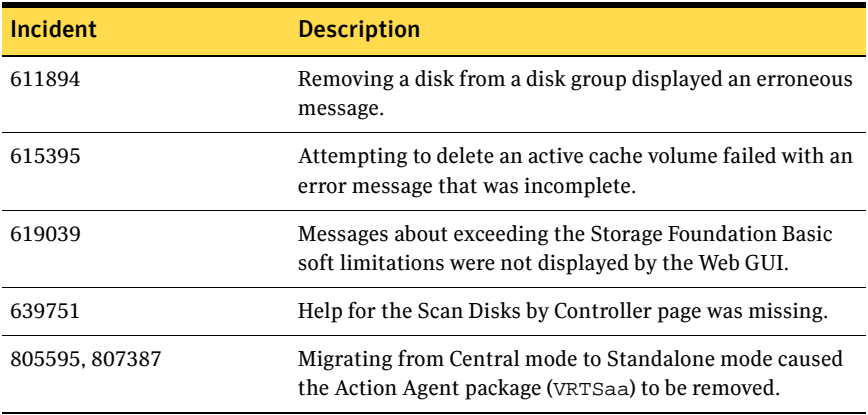

## <span id="page-30-0"></span>Veritas File System fixed issues

The following issues have been fixed in this release of VxFS:

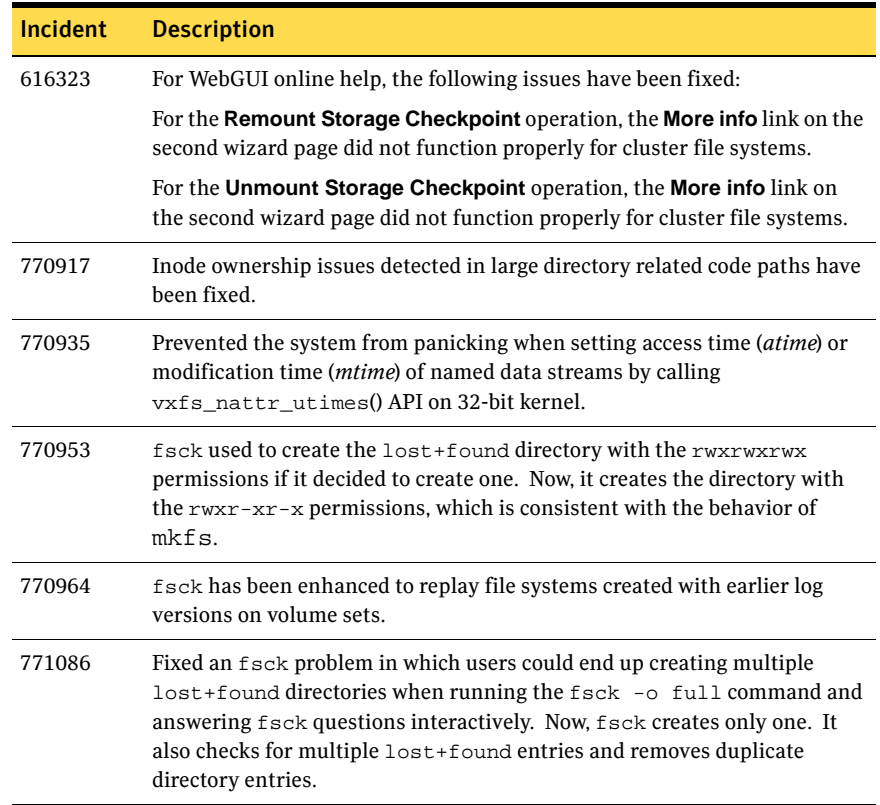

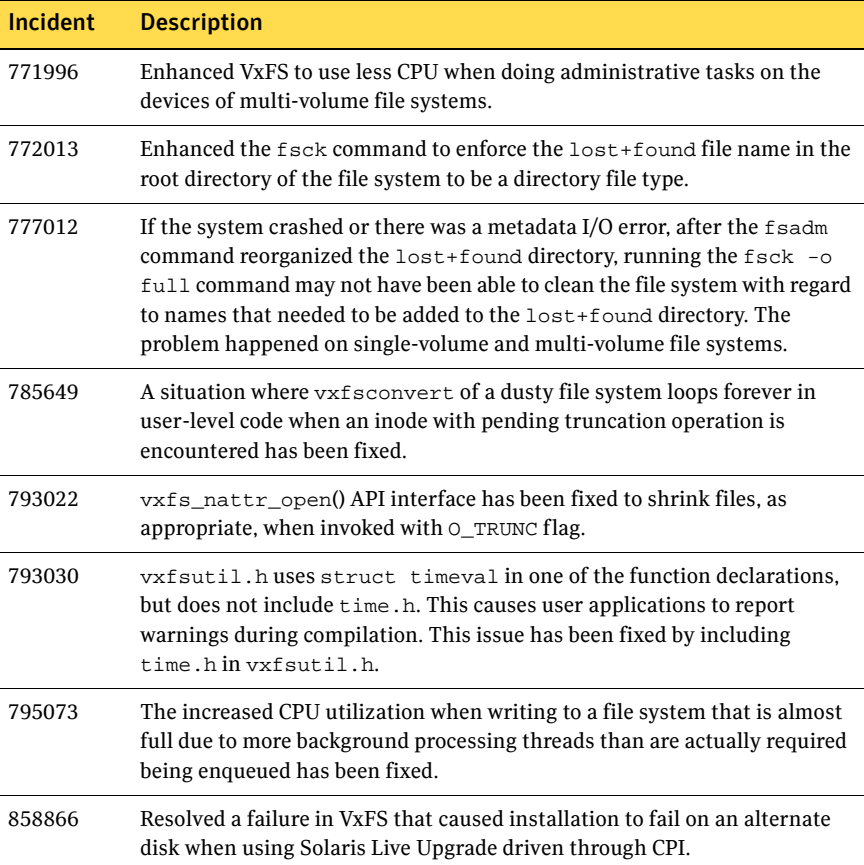

## <span id="page-32-0"></span>Veritas Volume Replicator fixed issues

## Veritas Volume Replicator vradmin fixed issues

The following table contains information about fixed issues for VVR vradmin in this release:

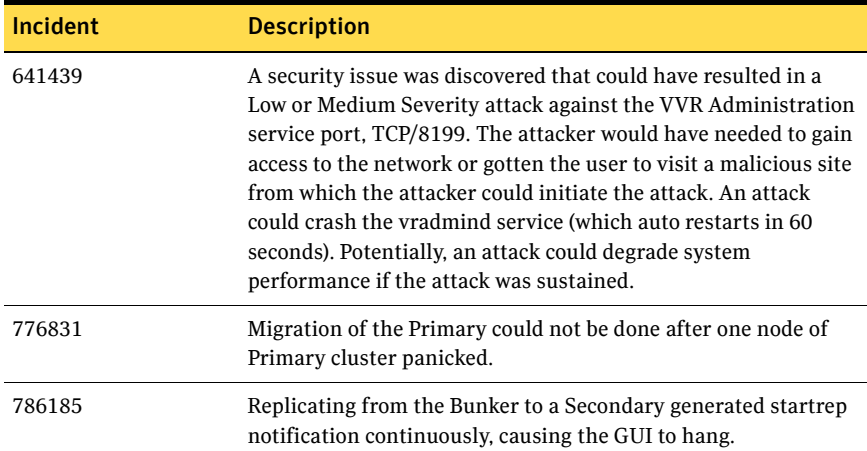

## Veritas Volume Replicator Web GUI fixed issues

The following table contains information about fixed issues in this release of VVR Web GUI:

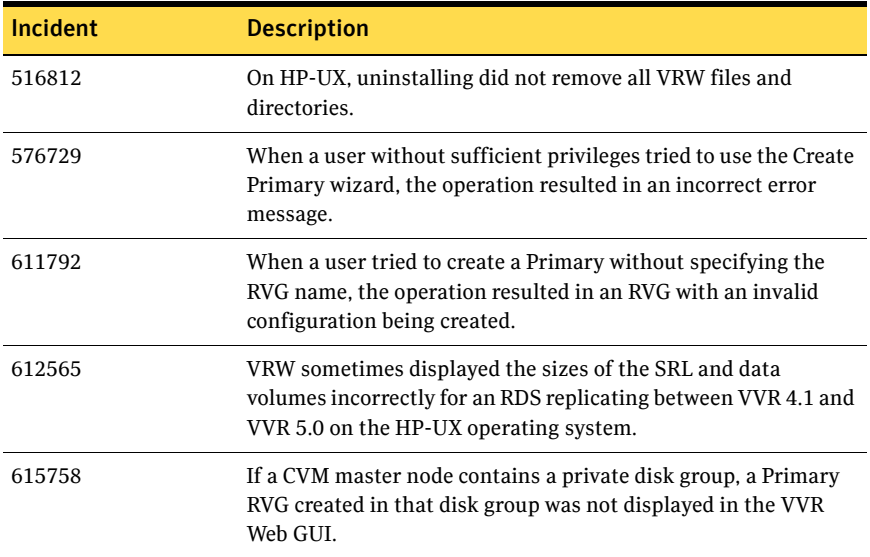

#### 34 Veritas Storage Foundation Release Notes Fixed issues

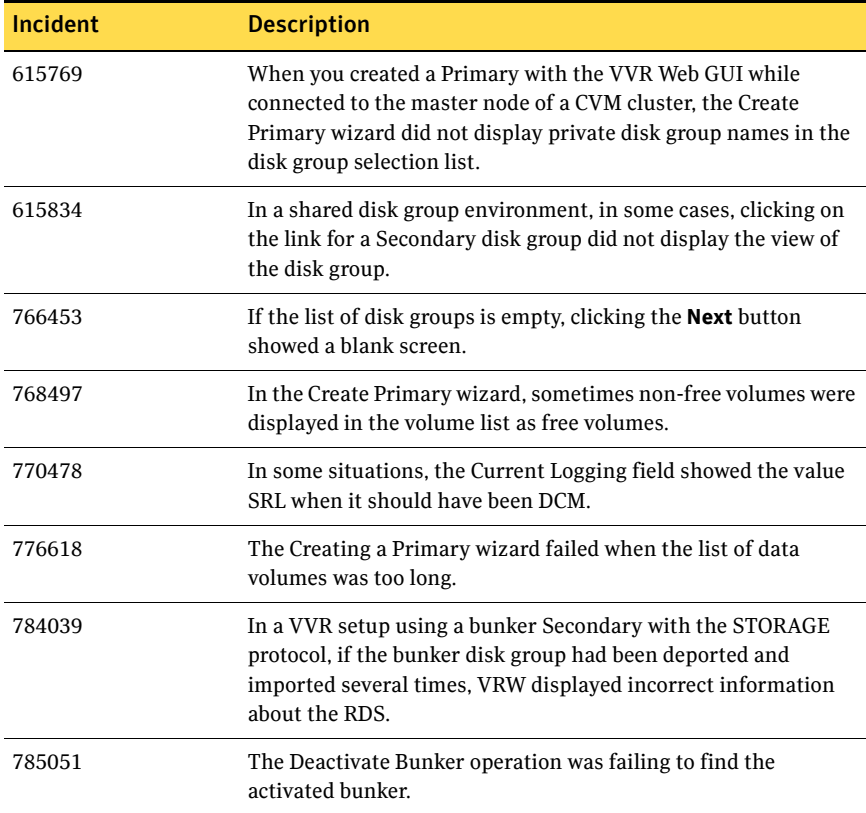

## Veritas Volume Replicator VEA fixed issues

The following table contains information about fixed issues in this release of VVR VEA:

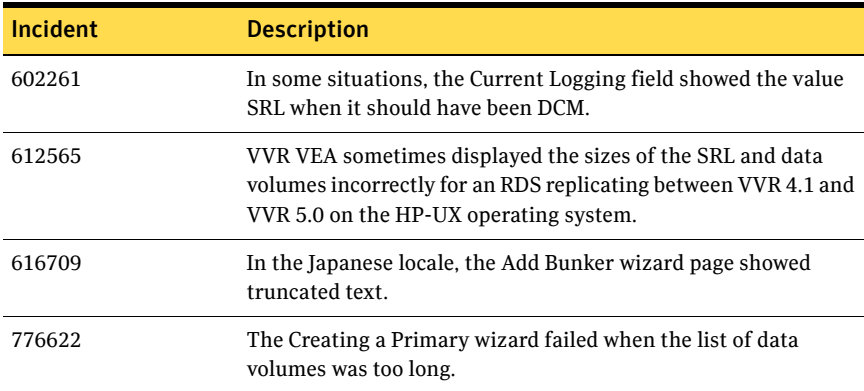

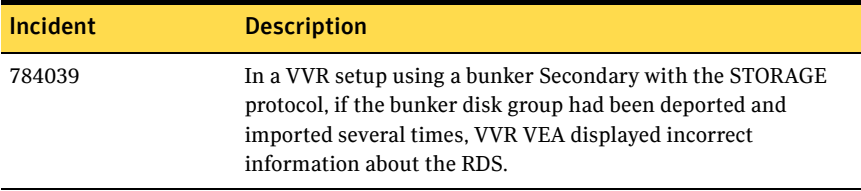

## <span id="page-34-0"></span>Veritas Storage Foundation for Databases fixed issues

## Veritas Storage Foundation for Oracle fixed issues

The following issues have been fixed in this release of Veritas Storage Foundation for Oracle:

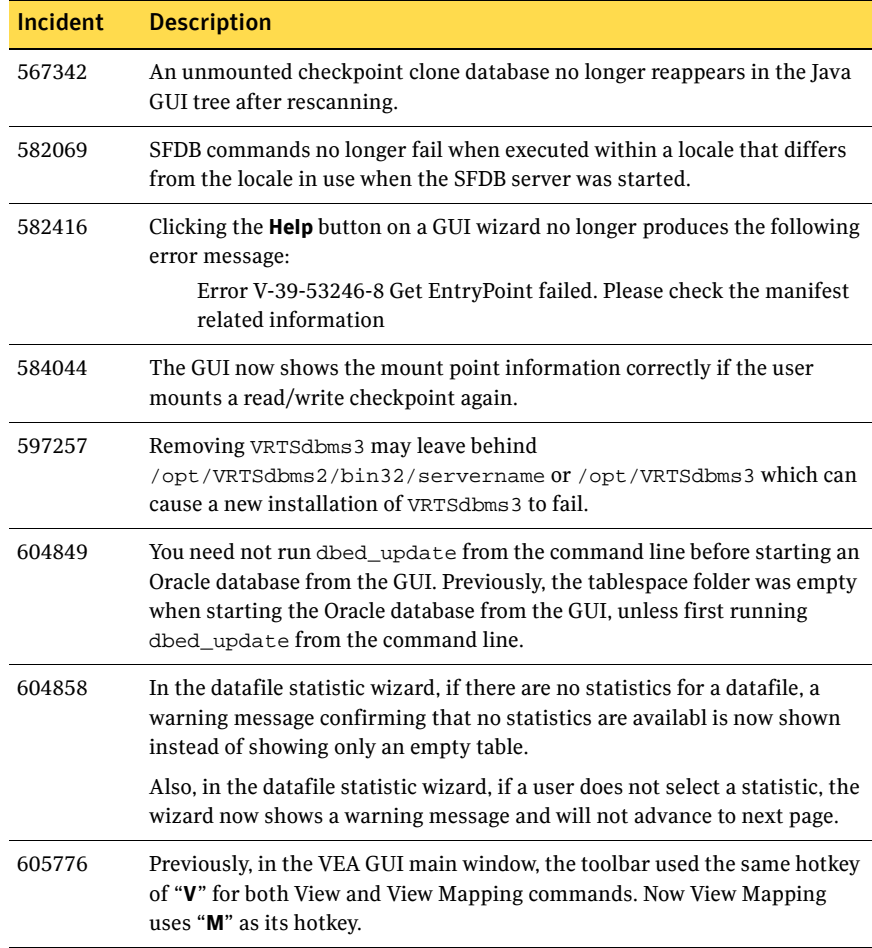

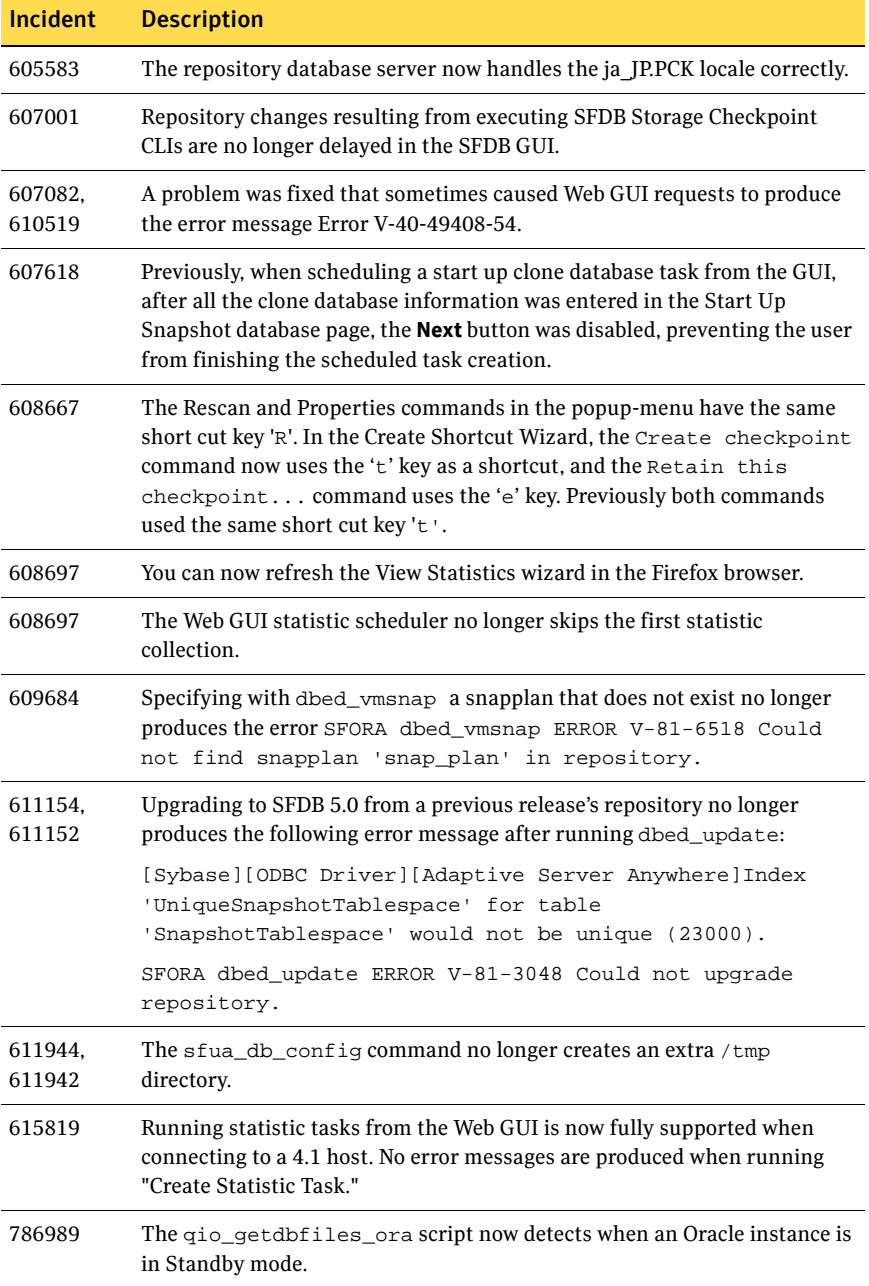

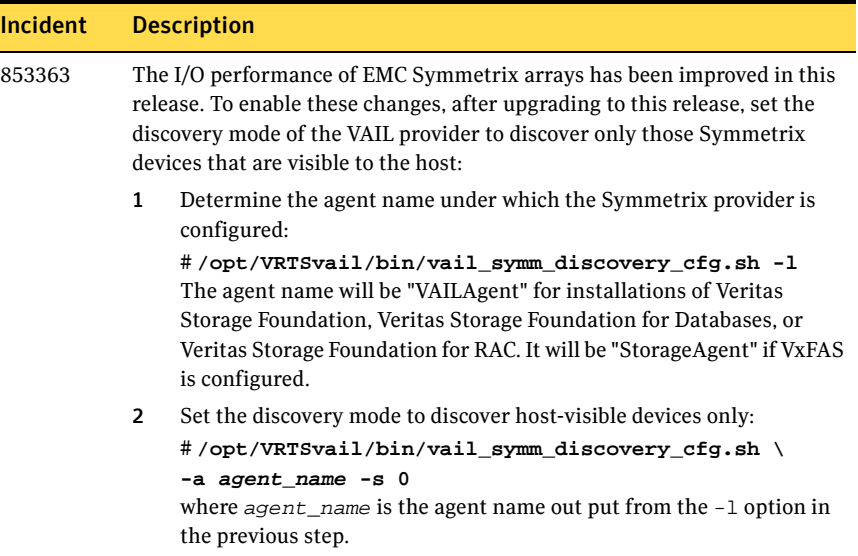

## Veritas Storage Foundation for DB2 fixed issues

The following are fixed issues in this release of Veritas Storage Foundation for DB2:

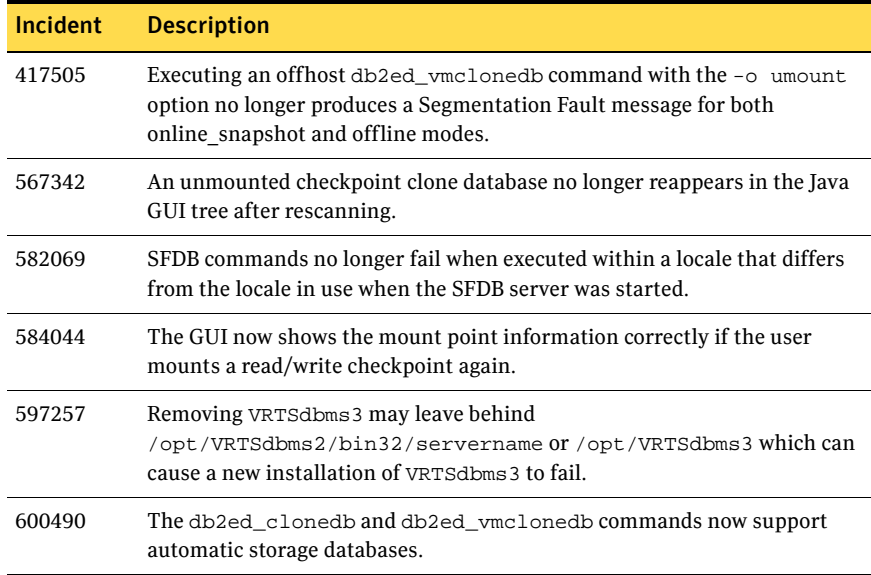

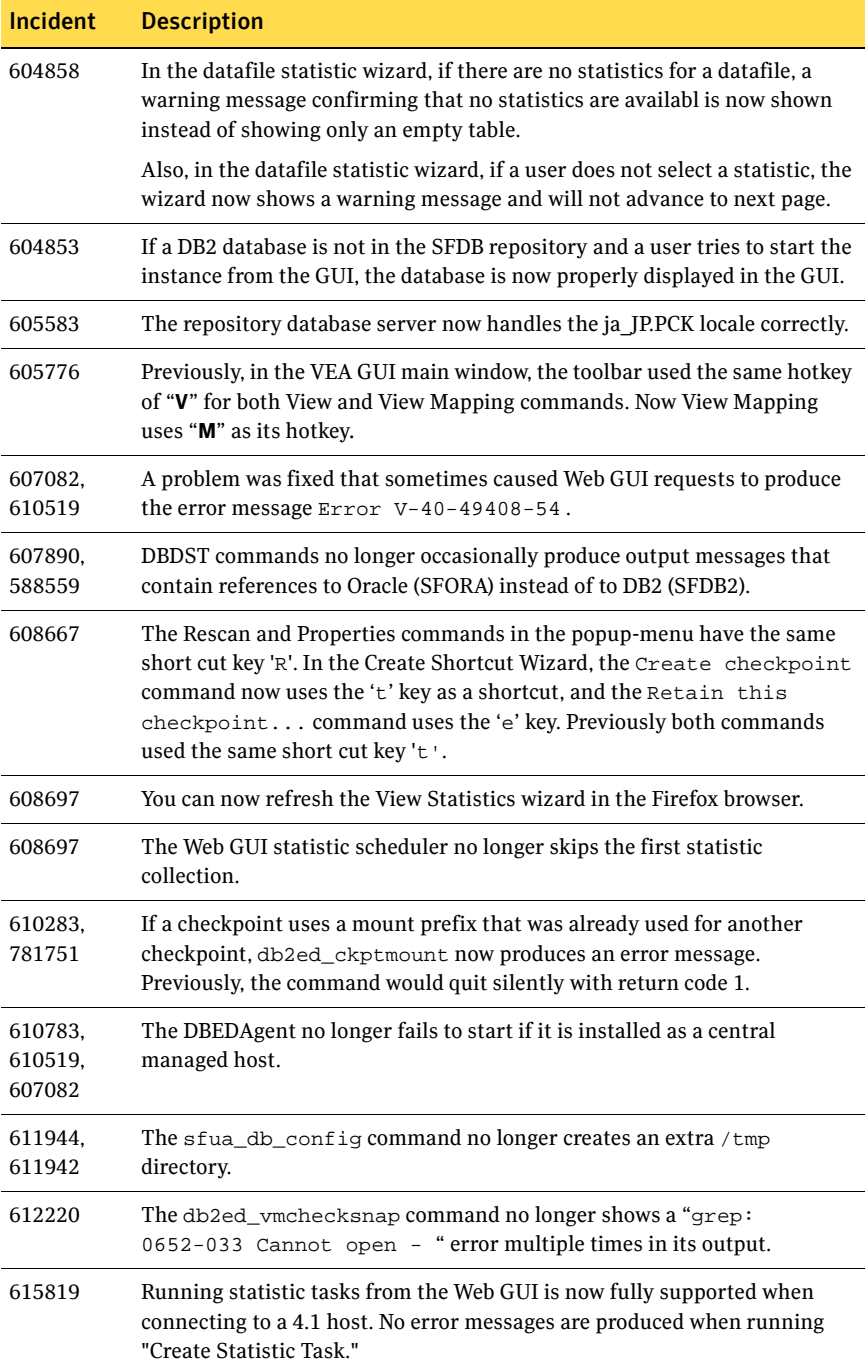

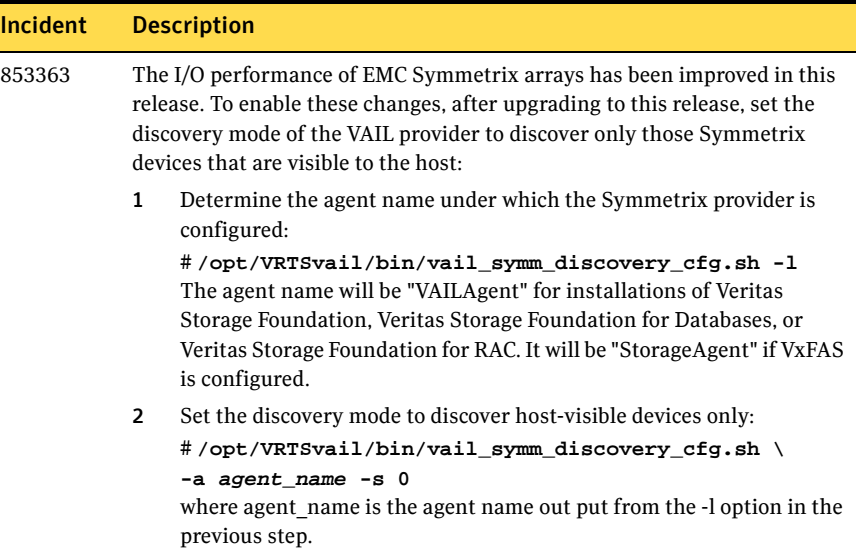

## Veritas Storage Foundation for Sybase fixed issues

The following are fixed issues in this release of Veritas Storage Foundation for Sybase:

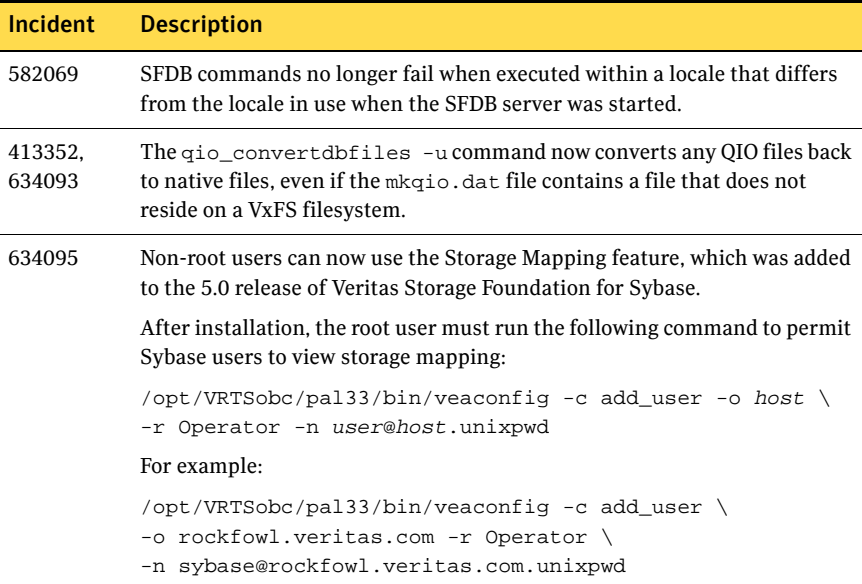

L

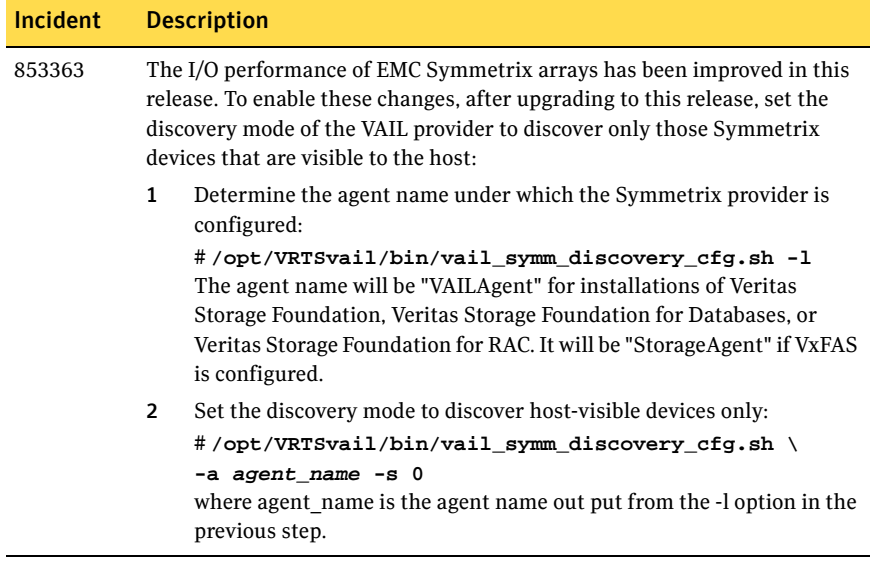

## <span id="page-40-0"></span>Known issues

The following sections describe Veritas Storage Foundation issues that are known in this release.

## <span id="page-40-1"></span>Veritas Volume Manager known issues

Known issues in the 5.0 release are listed in the *Veritas Storage Foundation 5.0 Release Notes*, which is available at the following URL:

<http://entsupport.symantec.com/docs/283886>

See the following se[ctions for information about kno](#page-41-0)wn problems and issues in this release of VxVM.

## <span id="page-40-2"></span>Patch issues

#### Patch removal causes vxconfigd to dump core

If you use the patchrm command to remove the VxVM patch (122058-06), the vxconfigd daemon dumps core when it is restarted, and the following error message is displayed:

VxVM vxconfigd ERROR V-5-1-0 Bus error - core dumped.

The error can occur if:

- Any volume is open (for example, the root disk is encapsulated, or a file system on a VxVM volume is mounted).
- Any process is accessing VxVM drivers that cannot be unloaded. In this case, a workaround is to use the pkill vx and ps  $-ef$  | grep  $-i$  vx commands to make sure that all  $vx*$  processes other than  $vxconfigd$  are stopped before removing the VxVM patch.

The error is harmless, and the patch is removed correctly. VxVM functions normally if the system is rebooted. [796270]

### Device issues

#### Extensible Firmware Interface (EFI) support

The Solaris 9 and 10 64-bit kernel Operating Systems provide support for disks larger than 1 terabyte. Disks of this size are formatted with the EFI disk label rather than the VTOC disk label. EFI formatted disks are supported with Veritas Volume Manager on Solaris 10 only.

[303294, 834313, Sun Bug ID 6226760]

#### DMP issues

#### <span id="page-41-0"></span>Fabric Monitoring

The new Fabric Monitoring feature controls whether the Event Source daemon (vxesd) uses the Storage Networking Industry Association (SNIA) HBA API. This API allows DMP to improve the performance of failover by collecting information about the SAN topology and by monitoring fabric events. Note that the vendor-provided ASL must also support the use of the SNIA HBA API.

Fabric monitoring may be turned on or off by using the following vxddladm commands:

# **vxddladm settune monitor\_fabric=on**

# **vxddladm settune monitor\_fabric=off**

The current setting of monitor fabric can be displayed by using the following command:

# **vxddladm gettune monitor\_fabric**

The default setting of monitor\_fabric is on. [784343]

#### Handling intermittently failing paths

The dmp\_health\_time and dmp\_path\_age tunables control how DMP handles intermittently failing paths. The default values in VxVM 5.0 MP1 of dmp\_health\_time and dmp\_path\_age are 60 and 300 seconds respectively. The value of dmp\_health\_time represents the minimum time in seconds for which a path must stay healthy. If a path changes state between enabled and disabled on a shorter time scale than this, DMP marks the path as intermittently failing and disables I/O on the path. I/O is not re-enabled on an intermittently failing path until dmp\_path\_age seconds have elapsed without further outage.

The minimum configurable value of dmp\_path\_age is 0, which prevents DMP from detecting intermittently failing paths.

#### Cluster issues

#### Handling intermittently failing paths in a Campus Cluster

In remote mirror configurations, a site is reattached when its disks come back online. Recovery is then initiated for the plexes of a volume that are configured at that site. Depending on the configuration, recovery of the plexes can take a considerable time and consume considerable resources. To minimize the frequency of having to perform a site reattachment operation, it is recommended that you use the vxdmpadm settune command to configure a value smaller than 60 seconds for dmp\_health\_time, and a value larger than 300 seconds for dmp\_path\_age.

#### Automatic site reattachment

A new automatic site reattachment daemon, vxsited, has been implemented to provide automatic reattachment of sites. vxsited uses the vxnotify mechanism to monitor storage coming back online on a site after a previous failure, and to restore redundancy of mirrors across sites.

If the hot-relocation daemon, vxrelocd, is running, vxsited attempts to reattach the site, and allows vxrelocd to try to use the available disks in the disk group to relocate the failed subdisks. If vxrelocd succeeds in relocating the failed subdisks, it starts the recovery of the plexes at the site. When all the plexes have been recovered, the plexes are put into the ACTIVE state, and the state of the site is set to ACTIVE.

If vxrelocd is not running, vxsited reattaches a site only when all the disks at that site become accessible. After reattachment succeeds, vxsited sets the site state to ACTIVE, and initiates recovery of the plexes. When all the plexes have been recovered, the plexes are put into the ACTIVE state.

Note: vxsited does not try to reattach a site that you have explicitly detached by using the vxdg detachsite command.

The automatic site reattachment feature is enabled by default. The vxsited daemon uses email to notify root of any attempts to reattach sites and to initiate recovery of plexes at those sites. To send mail to other users, add the user name to the line that starts vxsited in the

/lib/svc/method/vxvm-recover startup script and run the svcadm refresh vxvm/vxvm-recover command (for Solaris 10 onward), or /etc/init.d/vxvm-recover and reboot the system (for OS releases before Solaris 10).

If you do not want a site to be recovered automatically, kill the vxsited daemon, and prevent it from restarting. To kill the daemon, run the following command from the command line:

#### # **ps -afe**

Locate the process table entry for vxsited, and kill it by specifying its process  $ID<sup>+</sup>$ 

# **kill -9 PID**

If there is no entry in the process table for vxsited, the automatic site reattachment feature is disabled.

To prevent the automatic site reattachment feature from being restarted, comment out the line that starts vxsited in the

/lib/svc/method/vxvm-recover startup script and run the svcadm refresh vxvm/vxvm-recover command (for Solaris 10 onward), or /etc/init.d/vxvm-recover (for OS releases before Solaris 10).

#### Replacing a disk in a site-consistent disk group

If the vxdiskadm command is used to replace a disk in site-consistent disk group, the new disk is expected to be tagged with the same site name as the disk that is being replaced. If the sites do not match, vxdiskadm cannot complete the replacement without disabling site-consistency on the volume.

To avoid this, tag the replacement disk with same site name as the disk that is being replaced:

#### # **vxdisk settag replacement\_disk site=sitename**

After tagging the replacement disk, you can use vxdiskadm to replace the failed disk. [536853]

#### Domain controller mode in CVM clusters

The slave nodes in a CVM cluster only have access to I/O objects. If non-I/O related information (for example, volume tags) are to be made available on a slave node, a command must to be shipped to the Storage Agent on the master node for execution. The results are then communicated back to the slave node.

The domain controller mode of VEA allows all nodes of a CVM cluster to be placed in the same domain with a central authentication server. This allows commands to be executed on any node within the domain if the executing process has sufficient rights.

Provided domain controller mode is configured, non-I/O related information is accessible via VEA on any node in a CVM cluster.

However, even if domain controller mode is enabled in a CVM cluster, ISP commands must be run on the master node. ISP commands that are run on a slave node are not redirected to the Storage Agent on the master node. Such commands fail if they require access to non-I/O related information that is unavailable on a slave node. [603213]

#### Delays in systems with DS4800 storage

In a cluster with a shared IBM System Storage DS4800 disk storage system that is under a very heavy I/O load, opening the primary paths of a LUN or joining a node may take a long time. For example, it can take up to 15 minutes for a node to join a single-node cluster where approximately 90 LUNS are present. This behavior occurs even if the node that is opening the LUN is not involved in the I/O activity, and even if is not busy in any other way. [616166]

#### Localization issues

#### Upgrading language packages

You must uninstall the old version of the language packages before installing the SF 5.0 language packages, VRTSmulic and VRTSmuvmp. [625958]

#### View Mapping screen

The View Mapping button and the field to enter a file or directory name in the VEA are not completely visible when viewed in the Japanese locale. These objects appear correctly if the window is made larger. [631174]

#### Help for Symantec Product Authentication Services

In the French, Japanese or Simplified Chinese locales, the help for the Symantec Product Authentication Services is displayed in English. Type the following commands to display the correct help for the locale:

- # **cd /opt/VRTSat/bin/sparcv9**
- # **mv VxSS\_Help.vxa VxSS\_Help\_en.vxa**
- # **mv VxSS\_Help\_lang.vxa VxSS\_Help.vxa**

where *lang* is fr, ja or zh as appropriate for the locale. [631206]

### Veritas Enterprise Administrator issues

#### VRTSobc33 package not completely installed

The VRTSobc33 (Veritas Enterprise Administrator Core) package in this release may fail to install completely. The workaround is for the root user to use the tar command to extract the package, and then use the patchadd command to install it. [865949]

#### Volume tags not displayed

In the VEA client for Microsoft Windows systems, existing volume tags are not displayed when adding a new volume tag. [602953]

#### Search does not return any objects for non-Administrator users

A search that is performed by a user in a non-Administrator group should return an access-denied error and not an empty list of objects.

The workaround is to add the user to the Administrator group. [840452]

#### Action Agent displays error V-39-53246-2

When **actionagent** is selected from the Control Panel on the VEA client, the following error message displays:

Error V-39-53246-2 A plug-in Component may be corrupt. Download of plug-in component failed. Do you want to retry?

**Workaround**: Perform the following steps on the VEA server:

1 Execute vxregctl with the following parameters:

```
# /opt/VRTSobc/pal33/bin/vxregctl /etc/vx/isis/Registry \
setvalue Software/VERITAS/VRTSobc/pal33/Agents/actionagent/
ClientExtensions/{b0c6307c-d11e-46a8-8a33-82b599c20ee9}/
IsisSkin/1/1033 Version REG_SZ 3.3.74.0
```
Note that the value beginning with "Software/..." and ending with ".../1033" must be on a the same line with no spaces or breaks.

2 Restart the action agent:

```
# /opt/VRTSobc/pal33/bin/vxpalctrl -a actionagent -c restart
```
#### Password field does not display on a localized Veritas Enterprise Administrator client

The password field in the Enter Password dialog of a localized Microsoft Window VEA client does not display. This issue does not occur on a localized Solaris VEA client.

**Workaround**: Use one of the following workarounds:

- Change the password using a VEA client for Solaris.
- Temporarily use the English version of the VEA client for Windows.

#### To use the English Windows VEA client

- 1 On the Microsoft Windows system running the localized VEA client, remove the client.
- 2 Change the Regional Settings to **English** from the Control Panel.

### Veritas Web GUI issues

#### Incorrect error message when importing a disk group

An incorrect error message such as the following may be displayed when importing a disk group:

<!--td align="center" height="287" valign="midd

The workaround is to refresh the page. [607096]

#### Solaris x64 hosts cannot be managed

The Web GUI cannot be used to manage Solaris x64 for Opteron hosts that are running the Storage Foundation 4.1 software. [615554]

#### Error when creating a volume set

An error such as the following may be seen when attempting to create a volume set that a includes a newly created volume:

Error: 0xcfff0021 Facility: 0xfff Severity: 0x3 Error number: 0x21 Object Not Found.

The workaround is to refresh the page. [615960]

### <span id="page-46-0"></span>Veritas File System known issues

Known issues in the 5.0 release are listed in the *Veritas Storage Foundation 5.0 Release Notes*, which is available at the following URL:

<http://entsupport.symantec.com/docs/283886>

The following are new known issues in this MP1 release of Veritas File Sytem:

### File Change Log tunable setting for proper functioning of Dynamic Storage Tiering applications

If the active placement policy of a given file system uses I/O or access temperatures, after the policy becomes active by being assigned, you must tune the file system's *fcl\_malloc* tunable with the following command:

# **vxtunefs -o fcl\_maxalloc=0 mount\_point**

However, if any applications other than DST use FCL, this setting may conflict with those applications.

## <span id="page-46-1"></span>Veritas Volume Replicator known issues

Known issues in the 5.0 release are listed in the *Veritas Volume Replicator 5.0 Release Notes,* which is available at the following URL:

<http://entsupport.symantec.com/docs/283918>

The following are new known issues in this MP1 release of Veritas Volume Replicator:

#### Synchronizing volumes and RVG with large volumes

The vradmin syncrvg and the vradmin syncvol commands do not work correctly for volumes larger than 1TB. When either of these two commands is used to synchronize large volumes, the command still runs, but it reports wrong total size of the volumes being synchonized and it actually synchronizes only a portion of the volume having size larger than 1TB.

**Workaround:** Instead of using the vradmin syncrvg command to synchronize the RVG, use the Automatic Synchronization feature when starting replication. To do this, use the vradmin startrep -a command. Or, reduce the size of the volume to below 1TB before running the vradmin syncrvg command.

For the vradmin syncvol command, the only workaround is to reduce the size of the volume to below 1TB. [840217]

### Resynchronizing data between VVR 4.1MP2 (Solaris) and VVR 5.0MP1

You cannot use the vradmin syncvol command or the vradmin syncrvg command to resynchronize data if the Primary is using VVR 4.1MP2 on Solaris and the Secondary is using VVR 5.0MP1 or vice versa. Using these commands causes a coredump due to differences in the resynchronization code in these versions of VVR.

**Workaround:** Instead of using the vradmin syncryq command to synchronize the RVG, use the Automatic Synchronization feature when starting replication. To do this, use the vradmin startrep -a command.

For the vradmin syncvol command, there is no workaround. We recommend upgrading both hosts to VVR 5.0MP1, if possible. [846685]

### Issue with VVR VEA in the Japanese locale

In the Japanese locale, the Add Bunker wizard page has truncated text. When you add a bunker using VVR VEA, the description text for the Bunker DG and Protocol fields is truncated. The incomplete text should read as follows:

**Bunker DG**: If protocol is Storage the Bunker DG is expected to have been imported on the Primary host.

**Protocol**: Protocol should be set to Storage when Bunker storage is directly accessible from the Primary host.

[616709]

## <span id="page-47-0"></span>Veritas Storage Foundation for Databases known issues

### Veritas Storage Foundation for Oracle known issues

Known issues in the 5.0 release are listed in the *Veritas Storage Foundation 5.0 Release Notes*, which is available at the following URL:

<http://entsupport.symantec.com/docs/283886>

The following are new known issues in this MP1 release of Veritas Storage Foundation for Oracle:

#### Cannot unmount single-host clone in HA environment after failover

In an HA environment, after successfully taking a snapshot and cloning the database on the same host where primary is running, if a node failover happens then dbed vmclonedb -o umount does not work. [818522]

Workaround: Fix the issue that caused the failover to the other node, and then fall back to the fixed node.

#### File fragmentation check in the qio\_convertdbfiles command may report errors

The file fragmentation check in qio\_convertdbfiles may report errors when run on multi-volume file systems. These errors are harmless and may be safely ignored. This issue also causes the dbed checkconfig command to fail with an error if run on a database which uses one or more multi-volume file systems. The method used to determine fragmentation in qio\_convertdbfiles has been deprecated. The preferred way to check and resolve file or file system fragmentation is through the use of the fsadm tool. Refer to the *Veritas File System Administrator's Guide* for more information on using fsadm to display and resolve file system fragmentation. [819430]

#### Problems uninstalling or upgrading Veritas Storage Foundation for Oracle when Veritas Storage Foundation Cluster File System is installed on the same system

If Veritas Storage Foundation for Oracle and Veritas Storage Foundation Cluster File System are installed on the same machine, do not use the installer to uninstall if you are planning to uninstall only one product.

You must uninstall the Veritas Storage Foundation for Oracle packages manually if you want to uninstall the product.

#### To uninstall the Veritas Storage Foundation for Oracle packages

- 1 Review the uninstallation requirements in the *Veritas Storage Foundation Installation Guide*.
- 2 Follow steps 1 through 5 in the uninstallation procedure in "Uninstalling Veritas Storage Foundation" in the *Veritas Storage Foundation Installation Guide*.
- **3** Remove the Veritas Storage Foundation for Oracle packages using the  $pkqrm$ command.

# **pkgrm VRTSorgui VRTSdbed VRTSdbdoc VRTSdbcom**

4 Verify the removal of the packages using the  $pkg$ info command. # **pkginfo | grep VRTS**

If Veritas Storage Foundation for Oracle and Veritas Storage Foundation Cluster File System are installed on the same machine and you are upgrading both products, use the installer to upgrade Veritas Storage Foundation Cluster File System first. Then, use the installer to upgrade Veritas Storage Foundation for Oracle.

If the second upgrade fails, remove the Veritas Storage Foundation for Oracle packages as described above, then run the installer to upgrade Veritas Storage Foundation for Oracle. [840486]

#### dbed\_vmclonedb -p failed to create clonedb with modified pfile

If you are running the dbed vmclonedb -p or the dbed clonedb -p command, the pfile modification will fail if there is an unquoted or unescaped special character in the primary instance's pfile. The following error will be displayed:

SFORA pfile\_mod ERROR V-81-5781 Parse error in file /oracle/dbs/<pfile\_name>. line 6: .

SFORA dbed\_vmclonedb WARNING V-81-5788 Pfile modification failed. Clone instance <CLONE SID> may not start.

Workaround: To avoid this issue, make sure all special characters in the primary instance's pfile are either placed within quotes or escaped.

You can check the Oracle Reference Manual for a list of special characters that must be either placed within quotes or escaped when used as pfile parameter values. In some cases, Oracle will process a pfile correctly at startup even if a parameter value contains unquoted special characters. However, the pfile parser uses by Veritas Storage Foundation for Oracle strictly enforces the pfile specification contained in the Oracle Reference Manual.

Note: The primary instance's pfile is saved at the time of snapshot creation. If you attempt to clone the database using that snapshot you will be using the saved pfile, not the current pfile. Therefore you must create a new snapshot in order to ensure that the clone will use an updated pfile.[853792]

#### One-time scheduled tasks need Specific Date

When scheduling a one-time task from the GUI, the task may not be executed if a Specific Date (Include Date) is not set for it. [861274]

#### Cannot use Web GUI to view snapplan log

When trying to view a snapplan log with the Web GUI, the error message "Unable to load operation" is displayed.

Workaround: View snapplan logs with the VEA Java GUI or with the dbed vmchecksnap -o list command. [861696]

#### Database FlashSnap archive log destinations

With Oracle Release 10g and above, Database FlashSnap clones do not support DB\_RECOVERY\_FILE\_DESTINATION as the sole mandatory archive log destination. This issue will not be detected by FlashSnap validation with dbed\_vmchecksnap, or by the snapshot command dbed\_vmsnap. However, recovery will fail when attempting to clone a database using the snapshot, and the message "ORA-01195: online backup of file 1 needs more recovery to be consistent" may appear in the log file.

Workaround: Define a mandatory log archive destination that is not DB\_RECOVERY\_FILE\_DESTINATION and set the ARCHIVELOG\_DEST parameter of the snapplan to this value. [862092, 862687]

### Veritas Storage Foundation for DB2 known issues

Known issues in the 5.0 release are listed in the *Veritas Storage Foundation 5.0 Release Notes*, which is available at the following URL:

#### <http://entsupport.symantec.com/docs/283886>

The following are new known issues in this MP1 release of Veritas Storage Foundation for DB2:

#### Semaphore 0 conflict causes DB2 commands to hang after system reboot

If after system reboot you experience a hang in db2ed\_update or other SFDB2 commands on a Solaris 10 machine with DB2 v8.1 software installed, it may be caused by semaphore 0 being locked by the DB2 commands. This problem usually happens after a system reboot followed by a first-time db2start. The SFDB2 scripts usually hang in the db2ed\_dbprocli commands.

The db2hmon process will crash with a SEGV error on a Solaris 10 machine with Solaris patch 119963-04 (refer to IBM APAR number IY85577). If db2hmon crashes during db2start, semaphore 0 may be locked by the DB2 process and this will cause SFDB2 CLI to hang.

If you have verified that your machine has the Solaris 10 patch 119963-04, you can do one of the following to resolve this hanging issue:

- upgrade your DB2 v8.1 version to FixPak 13
- disable DB2 health monitor for the DB2 instance
- $\blacksquare$  if the above is not applicable, run  $\lnot p_{\text{c}}$   $\lnot$   $\lnot$  s  $\lnot$  o to clear the semaphore 0 lock state [603674, 603722, 785803]

#### Problems uninstalling or upgrading Veritas Storage Foundation for DB2 when Veritas Storage Foundation Cluster File System is installed on the same system

If Veritas Storage Foundation for DB2 and Veritas Storage Foundation Cluster File System are installed on the same machine, do not use the installer to uninstall if you are planning to uninstall only one product.

You must uninstall the Veritas Storage Foundation for DB2 packages manually if you want to uninstall the product.

#### To uninstall the Veritas Storage Foundation for DB2 packages

- 1 Review the uninstallation requirements in the *Veritas Storage Foundation Installation Guide*.
- 2 Follow steps 1 through 5 in the uninstallation procedure in "Uninstalling Veritas Storage Foundation" in the *Veritas Storage Foundation Installation Guide*.
- **3** Remove the Veritas Storage Foundation for DB2 packages using the  $pkqrm$ command.
	- # **pkgrm VRTSd2gui VRTSdb2ed VRTSdbdoc VRTSdbcom**
- 4 Verify the removal of the packages using the  $pkg$ info command. # **pkginfo | grep VRTS**

If Veritas Storage Foundation for DB2 and Veritas Storage Foundation Cluster File System are installed on the same machine and you are upgrading both products, use the installer to upgrade Veritas Storage Foundation Cluster File System first. Then, use the installer to upgrade Veritas Storage Foundation for D<sub>B2</sub>.

If the second upgrade fails, remove the Veritas Storage Foundation for DB2 packages as described above, then run the installer to upgrade Veritas Storage Foundation for DB2. [840486]

#### One-time scheduled tasks need Specific Date

When scheduling a one-time task from the GUI, the task may not be executed if a Specific Date (Include Date) is not set for it. [861274]

#### Cannot use Web GUI to view snapplan log

When trying to view a snapplan log with the Web GUI, the error message "Unable to load operation" is displayed.

Workaround: View snapplan logs with the VEA Java GUI or with the db2ed vmchecksnap -o list command. [861696]

### Veritas Storage Foundation for Sybase known issues

Known issues in the 5.0 release are listed in the *Veritas Storage Foundation 5.0 Release Notes*, which is available at the following URL:

#### <http://entsupport.symantec.com/docs/283886>

The following are new known issues in this MP1 release of Veritas Storage Foundation for Sybase:

#### Problems uninstalling or upgrading Veritas Storage Foundation for Sybase when Veritas Storage Foundation Cluster File System is installed on the same system

If Veritas Storage Foundation for Sybase and Veritas Storage Foundation Cluster File System are installed on the same machine, do not use the installer to uninstall if you are planning to uninstall only one product.

You must uninstall the Veritas Storage Foundation for Sybase packages manually if you want to uninstall the product.

#### To uninstall the Veritas Storage Foundation for Sybase packages

- 1 Review the uninstallation requirements in the *Veritas Storage Foundation Installation Guide*.
- 2 Follow steps 1 through 5 in the uninstallation procedure in "Uninstalling Veritas Storage Foundation" in the *Veritas Storage Foundation Installation Guide*.
- **3** Remove the Veritas Storage Foundation for Sybase packages using the  $pkgrm$ command.

# **pkgrm VRTSsybed VRTSdbdoc**

4 Verify the removal of the packages using the pkginfo command. # **pkginfo | grep VRTS**

If Veritas Storage Foundation for Sybase and Veritas Storage Foundation Cluster File System are installed on the same machine and you are upgrading both products, use the installer to upgrade Veritas Storage Foundation Cluster File System first. Then, use the installer to upgrade Veritas Storage Foundation for Sybase.

If the second upgrade fails, remove the Veritas Storage Foundation for Sybase packages as described above, then run the installer to upgrade Veritas Storage Foundation for Sybase. [840486]

## <span id="page-54-0"></span>Documentation errata

The following sections describe Veritas Storage Foundation documentation errata for the 5.0 release.

## <span id="page-54-1"></span>Veritas Storage Foundation Installation Guide errata

Please note the following errata in the *Veritas Storage Foundation Installation Guide*:

- For Solaris 10, patch 119254-06 or higher is a prerequisite.
- The VRTS v x vm patch is not required for Storage Foundation Basic, although it can optionally be installed.
- The VRTSvxvm patch is required if Veritas Volume Replicator (VVR) is licensed, or if Storage Foundation Basic is upgraded to Storage Foundation Enterprise. The patch must be applied by using the patchadd command.
- If the upgrade scripts are used to upgrade a system with an encapsulated root disk from VxVM 3.5 MP4 to VxVM 5.0, the upgrade completes successfully, but the root disk does not appear to be encapsulated. Use the following workaround:
	- 1 Copy the /opt/VRTS/install/upgrade\_start\_system.SAV file to /etc/system.
	- 2 Copy the /opt/VRTS/install/upgrade\_start\_vfstab.SAV file to /etc/vfstab.
	- 3 Edit the /etc/vfstab file, change all occurrences of "rootdg" in paths to read "bootdg", and then save the file.
	- 4 Reboot the system.
- Using the installsf or installvm installation scripts with the -configure option to upgrade VxVM 3.5 MP4 may fail with the following error:

CPI ERROR V-9-10-1052 Cannot upgrade SF to version 5.0 on vm240v5 as 3.5MP4

Use the following workaround:

1 Remove the .SF.upgrade file.

# **rm /opt/VRTS/install/.SF.upgrade**

- 2 Recreate the .SF.upgrade file.
	- # **touch /opt/VRTS/install/.SF.upgrade**
- 3 Re-enter the installsf or installvm command, for example:
	- # **installvm -configure hostname**

 $\blacksquare$  If you are uninstalling Veritas Storage Foundation using the pkgrm command, the packages must be removed in a specific order or else the uninstallation will fail.

Caution: Removing the packages out of order will result in some errors, including possible core dumps, although the packages will still be removed.

#### To uninstall Veritas Storage Foundation

- 1 Unmount all VxFS file systems and Storage Checkpoints, and close all VxVM volumes.
- 2 Remove the packages in the following order:

# **pkgrm VRTSmapro VRTSgapms VRTSvxmsa VRTSfasdc \ VRTSfas VRTSvail VRTSfsmnd VRTSfssdk VRTSfsdoc \ VRTSfsman VRTSvxfs VRTSvrdoc VRTSvrw VRTSweb VRTSjre15 \ VRTSjre VRTSvcsvr VRTSvrpro VRTSddlpr VRTSvdid \ VRTSvsvc VRTSvmpro VRTSalloc VRTSdcli VRTSvmdoc \ VRTSvmman VRTSfspro VRTSdsa VRTSvxvm SYMClma VRTSspt \** VRTSaa VRTSmh VRTSccg VRTSobgui VRTSob VRTSobc33 \ **VRTSat VRTSsmf VRTSpbx VRTSicsco VRTSperl**

- (Page 59) Storage Foundation Basic can be installed on Solaris 8, 9, and 10 systems (both 32 and 64-bit), and not just on Solaris 10 (64-bit) systems.
- (Page 65) If a Storage Foundation Basic system is upgraded to Storage Foundation Enterprise with the Veritas Volume Replicator licensed feature, you must additionally use the product installer to add the VVR packages (available under item 4).
- (Page 85) In the procedure "Upgrading Veritas Storage Foundation on Solaris 8, 9, or 10," ignore step 7. You do not need to reboot the machine.
- (Pages 86-87) In the procedure "To upgrade on a system with an encapsulated root disk," there is no need to run the upgrade\_check, upgrade\_start and upgrade\_finish scripts in steps 2, 3 and 13. These commands are run automatically by the packaging scripts.
- (Page 87) There should be an additional step between steps 14 and 15 to configure the software: Run the installer script with the -configure option specified to configure the software.
- (Page 90) After step 2 in the procedure "To upgrade the operating system," there should be the following additional step: Run the installer script with the -configure option specified to configure the software.

(Page 91) After step 10 in the procedure "To upgrade the Veritas Storage Foundation packages after upgrading the operating system," there should be the following additional step:

Run the installer script with the -configure option specified to configure the software.

■ (Page 98) Step 6 in the procedure "To upgrade from SUNWvxvm if the root disk is unencapsulated" should read as follows:

6 Run the installsf program.

- If the disc is mounted automatically, enter:
	- # **cd /cdrom/cdrom0/storage\_foundation**
	- # **installsf -installonly hostname**
- If the disc is mounted manually, enter:
	- # **cd /mount\_point/storage\_foundation**
	- # **installsf -installonly hostname**
- (Page 98) After step 10 in the procedure "To upgrade from SUNWvxvm if the root disk is unencapsulated," there should be the following additional step: Run the installer script with the -configure option specified to configure the software.
- (Page 136) The section "Uninstalling language packages using the pkgadd command'' should be entitled ''Uninstalling language packages using the pkgrm command.''
- (Page 154) The procedure in the section "Upgrading VxVM and the Solaris OS" cannot be used to upgrade from VxVM 3.5 MP4. This is because the upgrade\_start and upgrade\_finish scripts are not supported for such an upgrade path.
- (Page 156) The procedure "Upgrading the Solaris OS only" should include an additional step after rebooting the system in step 14.

Rerun the upgrade\_finish script from the volume\_manager/scripts directory on the mounted software disc:

# **cd /cdrom/cdrom0/volume\_manager/scripts** # **./upgrade\_finish**

Note: This procedure only applies if you are upgrading the Solaris OS but not Veritas Volume Manager.

## <span id="page-56-0"></span>Web GUI help errata

The Web GUI help is updated in this Maintenance Pack to include corrections for several help screens.

## <span id="page-57-0"></span>Manual page errata

The vxassist(1M), vxddladm(1M), vxdisk(1M), vxdmpadm(1M), vxdmpinq(1M), vxpool(1M), vxresize(1M), vxtemplate(1M), and vxvoladm(1M) manual pages are updated in this Maintenance Pack to include corrections for several errors or omissions.

## <span id="page-57-1"></span>Veritas Volume Manager Administrator's Guide errata

The following errata apply to the *Veritas Volume Manager Administrator's Guide*:

### Specifying storage for version 20 DCO plexes

The section ''Specifying storage for version 20 DCO plexes'' in the ''Administering volumes'' chapter of the *Veritas Volume Manager Administrator's Guide* includes the following example:

# **vxsnap -g mydg prepare myvol ndcomirs=2 disk05 disk06** This should read:

# **vxsnap -g mydg prepare myvol ndcomirs=2 alloc=disk05,disk06** The vxsnap prepare command requires that you use the alloc attribute when specifying the storage for DCO plexes.

## DMP configuration values

The minimum value of the dmp\_path\_age tunable is documented as 1 second. The correct minimum configurable value of dmp\_path\_age is 0, which prevents DMP from detecting intermittently failing paths.

The default recovery option settings are stated to be queuedepth=20 for throttling and retrycount=30 for I/O error retrying. The correct default settings are iotimeout=10 for throttling and retrycount=5 for I/O error retrying.

## <span id="page-58-0"></span>Veritas Storage Foundation for Oracle Administrator's Guide errata

The following sections are missing from the *Veritas Storage Foundation for Oracle Administrator's Guide*:

## Setting up Oracle 9i RAC objects with srvctl

When configured within an Oracle RAC environment, you must set up the Oracle srvctl service and register the name of the RAC database with srvctl, so that Veritas Storage Foundation for Oracle can learn the status of remote database instances. Otherwise, commands such as dbed\_ckptcreate -o offline may fail.

#### To set up Oracle 9i RAC objects

1 Look in /var/opt/oracle/srvConfig.loc to learn the pathname to the SRVM configuration file as defined by the variable srvconfig\_loc. For example:

srvconfig\_loc=/db/srvm.ora

- 2 List the details of the SRVM configuration file with  $\text{ls}$  -1:
	- # **ls -l /db/srvm.ora**
- 3 If the configuration file does not exist, create and initialize the file:
	- # **touch /db/srvm.ora**
	- # **srvconfig -init**
- 4 If the configuration file exists, note the size of the file shown by the output of  $\log$  -1.

```
-rw-r--r-- 1 oracle dba 10569216 Jan 20 14:29 /db/srvm.ora
```
- 5 If the configuration file size is greater than zero (as shown in the example above), the file is initialized. If the file size is zero, initialize it:
	- # **srvconfig -init**
- 6 Start the Oracle RAC Manageability daemon on each system: \$ **gsdctl start**
- 7 Confirm the GSD daemon status:

```
$ gsdctl stat
GSD is running on the local node
```
8 Add the database to the srvctl configuration:

\$ **srvctl add database -d KPRDADV1 \ -o /apps/oracle/product/920rac** \$ **srvctl config database** KPRDADV1

9 Add each instance to the configuration. For example, in a two-instance configuration, add the first instance:

```
$ srvctl add instance -d KPRDADV1 -i KPADV1R1 -n node1
$ srvctl config database -d KPRDADV1
```
node1 KPADV1R1 /apps/oracle/product/920rac

Then add the second instance:

```
$ srvctl add instance -d KPRDADV1 -i KPADV1R2 -n node2
$ srvctl config database -d KPRDADV1
node1 KPADV1R1 /apps/oracle/product/920rac
node2 KPADV1R2 /apps/oracle/product/920rac
```
10 Check the status of the instances to confirm they are running:

\$ **srvctl status database -d KPRDADV1** Instance KPADV1R1 is running on node node1 Instance KPADV1R2 is running on node node2

### Reconfigure virtual IP address for repository configuration

When configuring a two-node cluster, use the following to change the virtual IP address.

In a standalone instance, first change the IP address. Then run the sfua\_db\_config once to update IP information for SFUA repository access.

```
# /opt/VRTSdbcom/bin/sfua_db_config
```
In a cluster environment, do the following:

- 1 Change the IP address for the cluster.
- 2 Update the IP address for the repository configuration in HA environment by running the following set of commands:
	- a Unconfigure the SFUA repository:
	- # **/opt/VRTSdbcom/bin/sfua\_db\_config -o unconfig\_cluster**
	- **b** Import the repository disk group.
	- c Then, start then repository disk volume.
	- d Mount the repository file system.
	- e Then, run the command:
	- # **/opt/VRTSdbcom/bin/sfua\_db\_config**

When prompted, select the option to change the configuration parameters for the cluster configuration. Enter the new cluster IP address for the cluster configuration.

The following information is incorrect in the V*eritas Storage Foundation for Oracle Administrator's Guide*:

(Page 289) In step 3 of the procedure "To remove a snapplan and snapshot volume," the correct command to remove a snapplan is:

# **/opt/VRTS/bin/dbed\_vmchecksnap -S db -f snapplan -o remove**

■ (Pages 179 and 343) In the table describing dbed\_clonedb command options, the description of the -d option is potentially misleading. The description should read as follows:

Used with the -o umount option. If the -d option is specified, the read-write Storage Checkpoint mounted by dbed\_clonedb is deleted along with the clone database.

Note that this does not delete the read-only Storage Checkpoint first created by dbed\_ckptcreate, which is subsequently used by dbed\_clonedb to create a read-write checkpoint.

## <span id="page-60-0"></span>Veritas Storage Foundation for Oracle Graphical User Interface Guide errata

The following information is incorrect in the *Veritas Storage Foundation for Oracle Graphical User Interface Guide*:

■ (Page 23) In the procedure "To start the DBED agent," the command in step 2 should read as follows:

**/etc/rc2.d/S75vxpal.DBEDAgent start**

■ (Page 23) In the procedure "To stop the DBED agent," the command in the single step should read as follows:

**/etc/rc2.d/S75vxpal.DBEDAgent stop**

## <span id="page-61-0"></span>Veritas Storage Foundation for DB2 Administrator's Guide errata

The following section is missing from the *Veritas Storage Foundation for DB2 Administrator's Guide*:

## Reconfigure virtual IP address for repository configuration

When configuring a two-node cluster, use the following to change the virtual IP address.

In a standalone instance, first change the IP address. Then run the sfua\_db\_config once to update IP information for SFUA repository access.

#### # **/opt/VRTSdbcom/bin/sfua\_db\_config**

In a cluster environment, do the following:

- 1 Change the IP address for the cluster.
- 2 Update the IP address for the repository configuration in HA environment by running the following set of commands:
	- a Unconfigure the SFUA repository:
	- # **/opt/VRTSdbcom/bin/sfua\_db\_config -o unconfig\_cluster**
	- b Import the repository disk group.
	- c Then, start then repository disk volume.
	- d Mount the repository file system.
	- e Then, run the command:
	- # **/opt/VRTSdbcom/bin/sfua\_db\_config**

When prompted, select the option to change the configuration parameters for the cluster configuration. Enter the new cluster IP address for the cluster configuration.

The following information is incorrect in the *Veritas Storage Foundation for DB2 Administrator's Guide*:

■ (Page 243) In the procedure "To abort reverse resynchronization," the single step should read as follows:

> Use the -o reverse\_resync\_abort option of the db2ed\_vmsnap command:

Note that the command following this text is correct.

■ (Pages 150 and 299) In the table describing db2ed\_clonedb command options, the description of the -d option is potentially misleading. The description should read as follows:

Used with the -o umount option. If the -d option is specified, the read-write Storage Checkpoint mounted by db2ed\_clonedb is deleted along with the clone database.

Note that this does not delete the read-only Storage Checkpoint first created by db2ed\_ckptcreate, which is subsequently used by db2ed clonedb to create a read-write checkpoint.

## <span id="page-62-0"></span>Veritas Storage Foundation for DB2 Graphical User Interface Guide errata

The following information is incorrect in the *Veritas Storage Foundation for DB2 Graphical User Interface Guide*:

■ (Page 23) In the procedure "To start the DBED agent," the command in step 2 should read as follows:

**/etc/rc2.d/S75vxpal.DBEDAgent start**

■ (Page 24) In the procedure "To stop the DBED agent," the command in the single step should read as follows:

**/etc/rc2.d/S75vxpal.DBEDAgent stop**

64 Veritas Storage Foundation Release Notes Documentation errata